4DDN Network Management Guide and Man Pages

Document Number 007-0821-030

# **Contents**

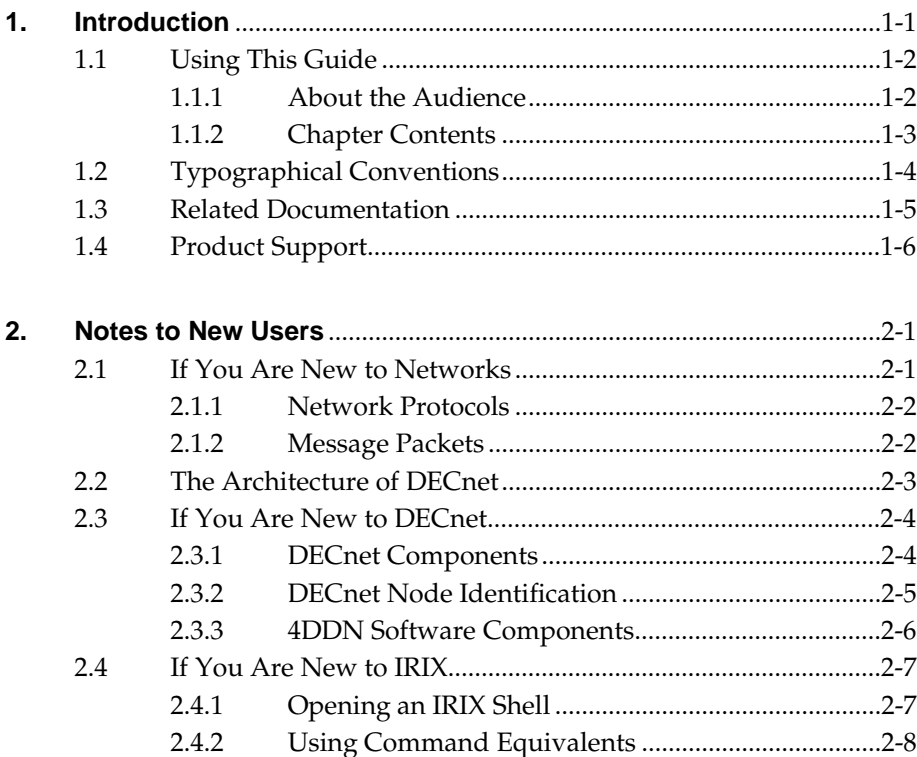

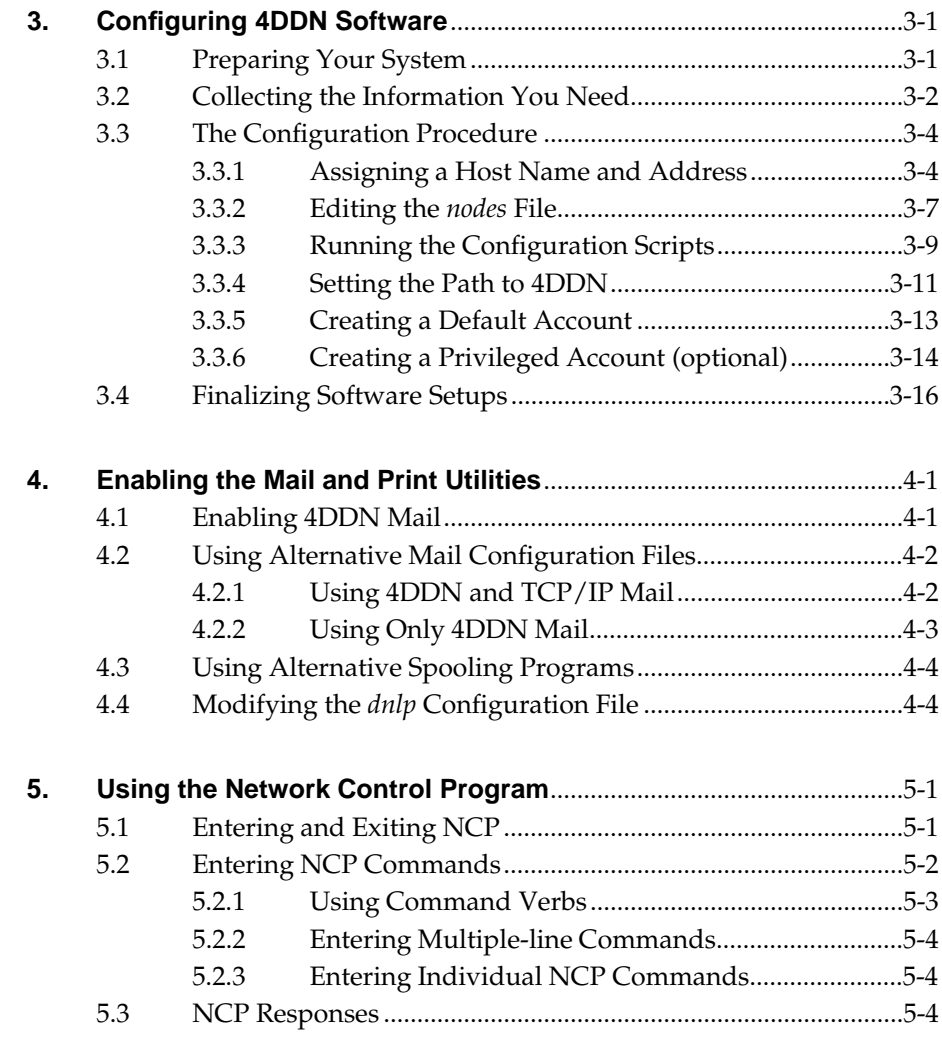

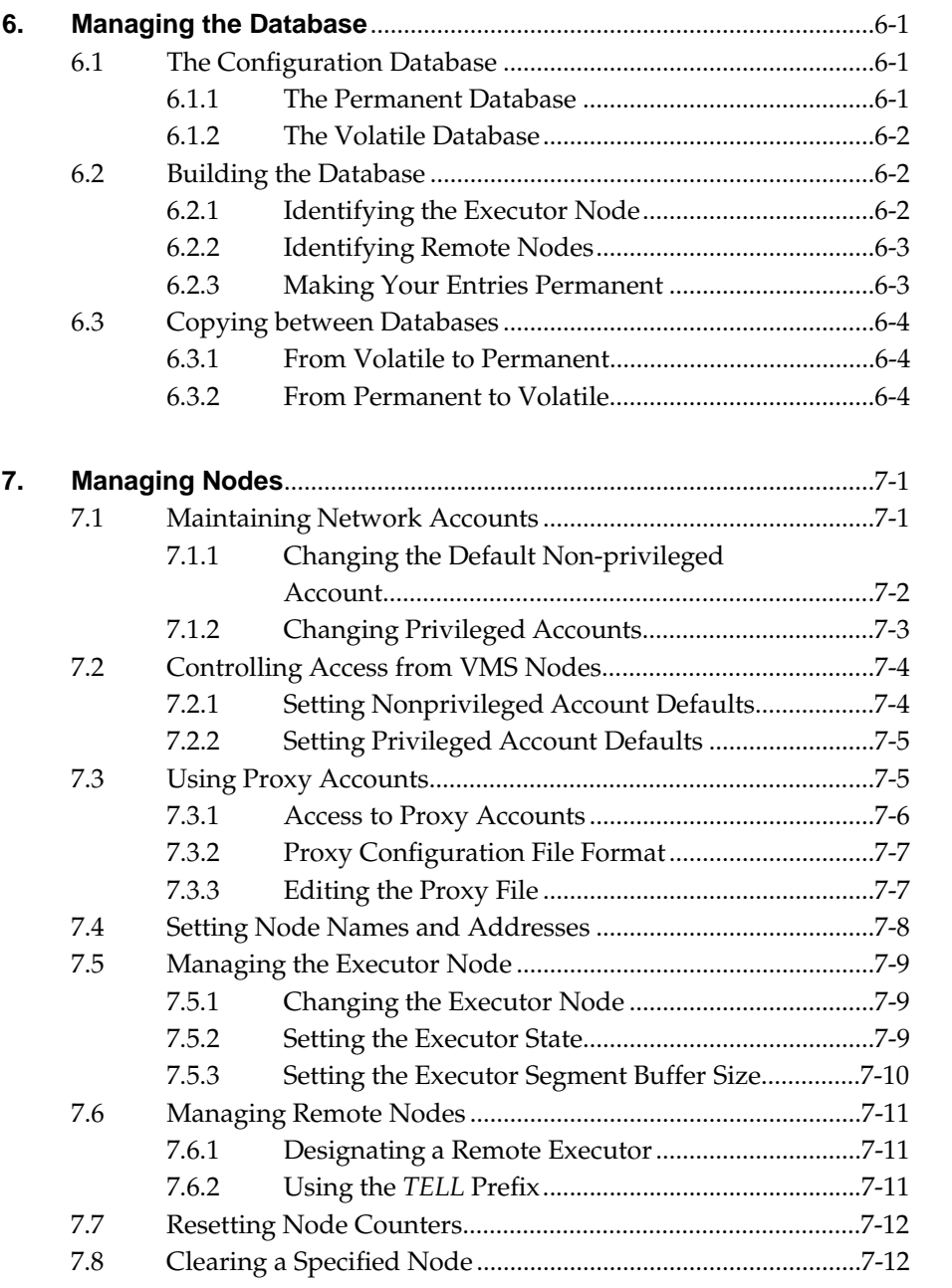

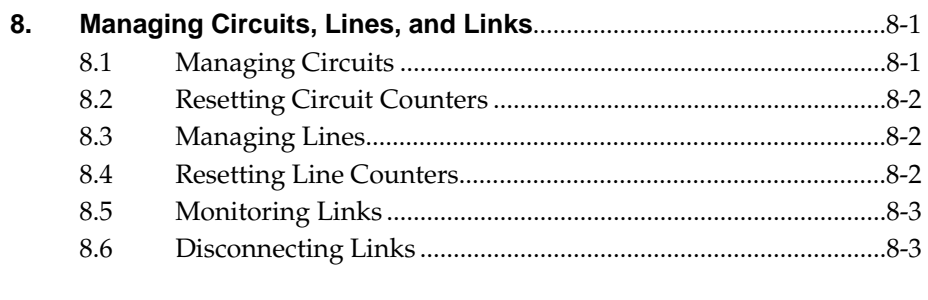

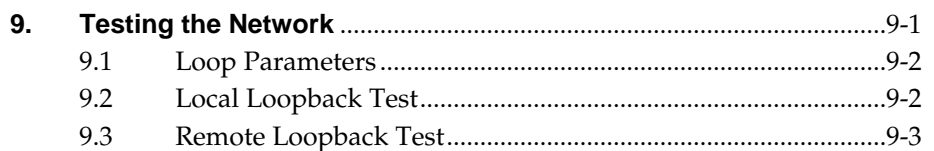

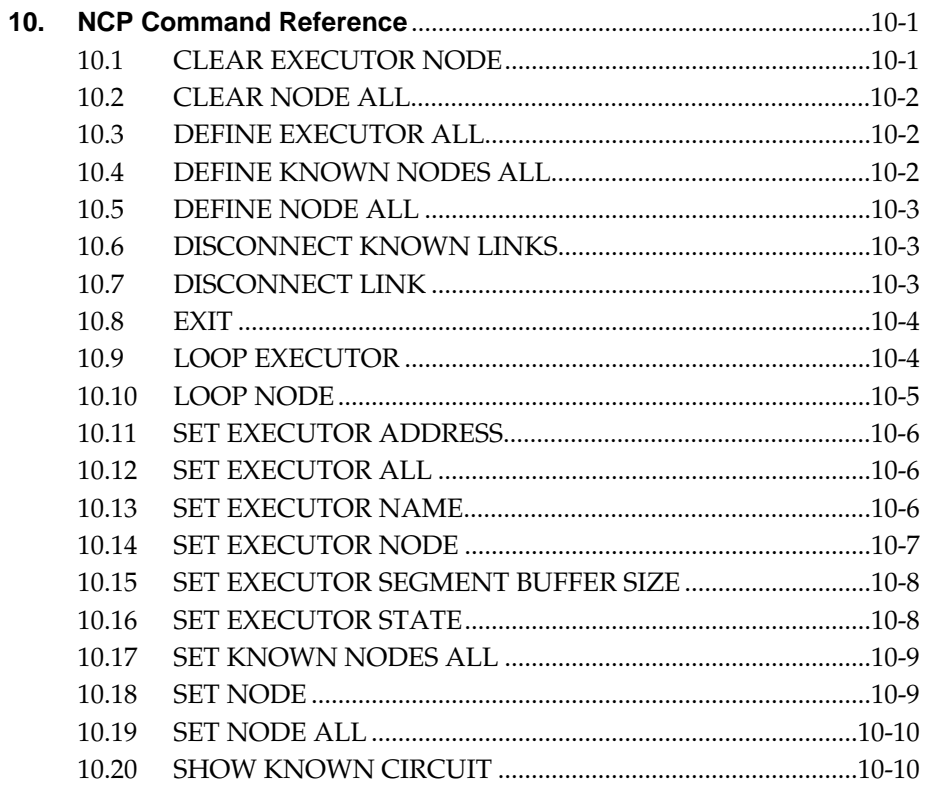

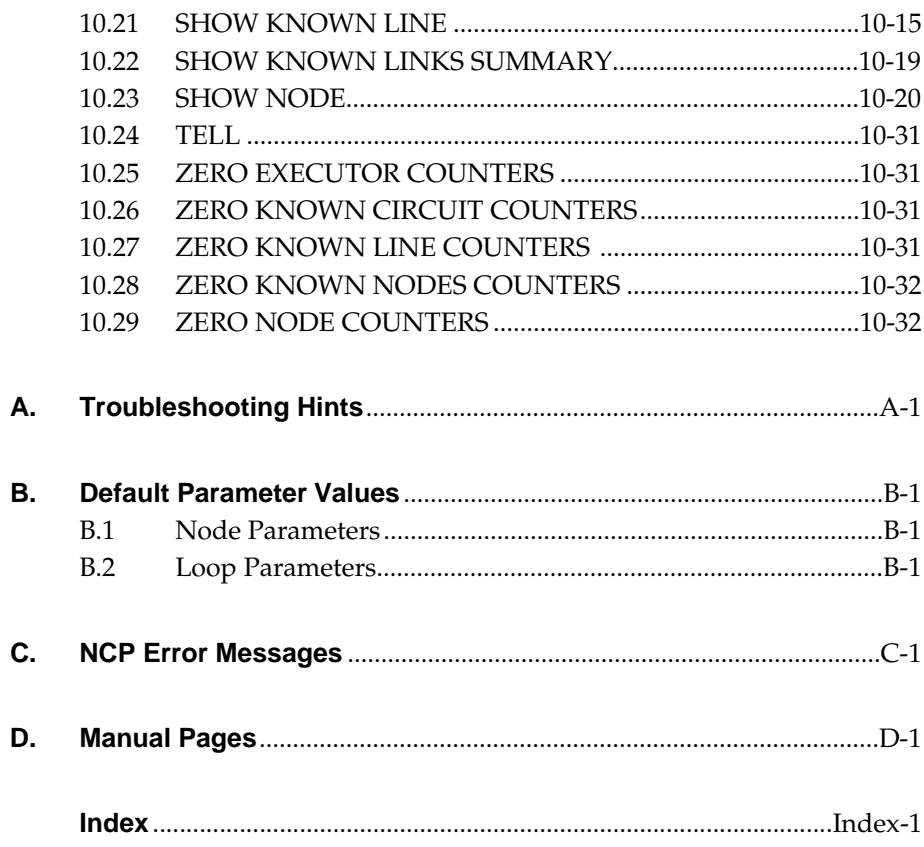

# **Figures**

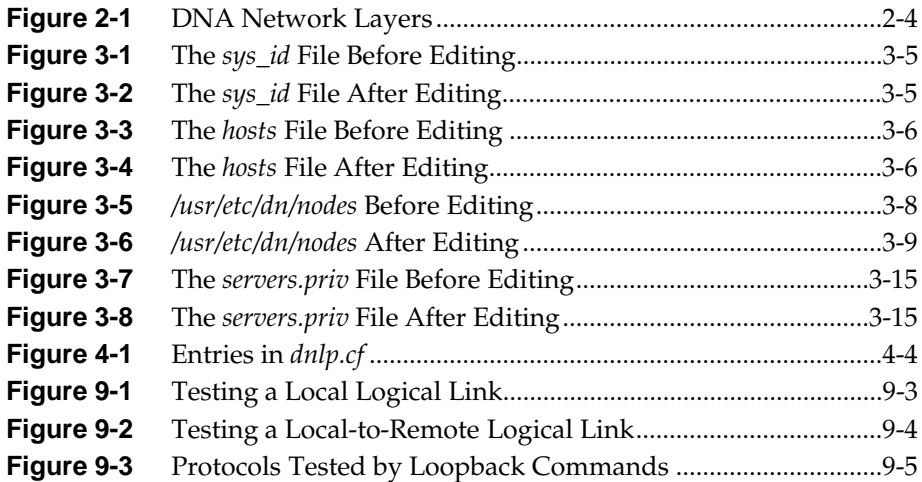

# **Tables**

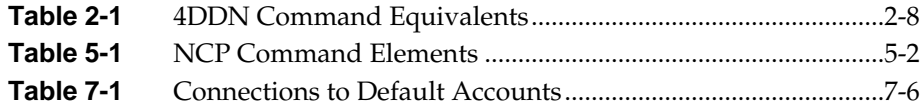

*Chapter 1*

# **Introduction**

4DDN<sup>™</sup> is a Silicon Graphics<sup>®</sup> software option that connects IRIS<sup>®</sup> Series workstations and servers to a DECnet™ network. It provides DECnet connection and data transfer services to interactive users, task-to-task communication services for applications programming, and a suite of Network Control Program (NCP) commands, Digital Equipment Corporation's software for DECnet network management.

4DDN is an implementation of Digital Network Architecture (DNA) protocols and runs on a DECnet Phase IV network. IRIS workstations running 4DDN operate as Ethernet® end nodes in the DECnet. IRIS workstations on remote networks are reachable by means of DECnet routers.

In addition to 4DDN, your IRIS workstation might also be running Transmission Control Protocol/Internet Protocol (TCP/IP), the standard networking software shipped with the IRIS system. TCP/IP and 4DDN software can run simultaneously on your IRIS. Although an IRIS can be configured for multiple Ethernet interfaces, 4DDN can only run on one Ethernet interface at a time.

# **1.1 Using This Guide**

The *4DDN Network Management Guide* is one of a three-volume set that documents Silicon Graphics' 4DDN product. Other members of the set are the *4DDN Programming Guide*, which explains how to write network applications for 4DDN; and the *4DDN User's Guide*, which explains how to use the interactive commands that provide user-level services.

This Guide explains the administrative tasks needed to set up and maintain 4DDN software on an IRIS workstation attached to a DECnet network. It introduces the terms and concepts needed to manage IRIS nodes in the network, explains how to configure and test 4DDN software, and describes the 4DDN commands available to monitor and control the network from an IRIS workstation.

As a convenience to readers, this guide contains some procedures that set up VAX<sup>™</sup>/VMS™ nodes to reciprocate in 4DDN connections. However, if you are not the network manager, consult with your DECnet or VMS<sup>TM</sup> system administrator before using these procedures. See Digital Equipment Corporation documentation for complete information on preparing the VMS environment.

### **1.1.1 About the Audience**

The *4DDN Network Management Guide* assumes you are either a DECnet administrator responsible for adding and maintaining IRIS nodes on the network, or an IRIS user responsible for connecting your workstation to the DECnet and maintaining a healthy network connection. It also assumes that the IRIS is properly cabled to a functioning Ethernet local area network (LAN).

# **1.1.2 Chapter Contents**

The *4DDN Network Management Guide* is organized into these chapters:

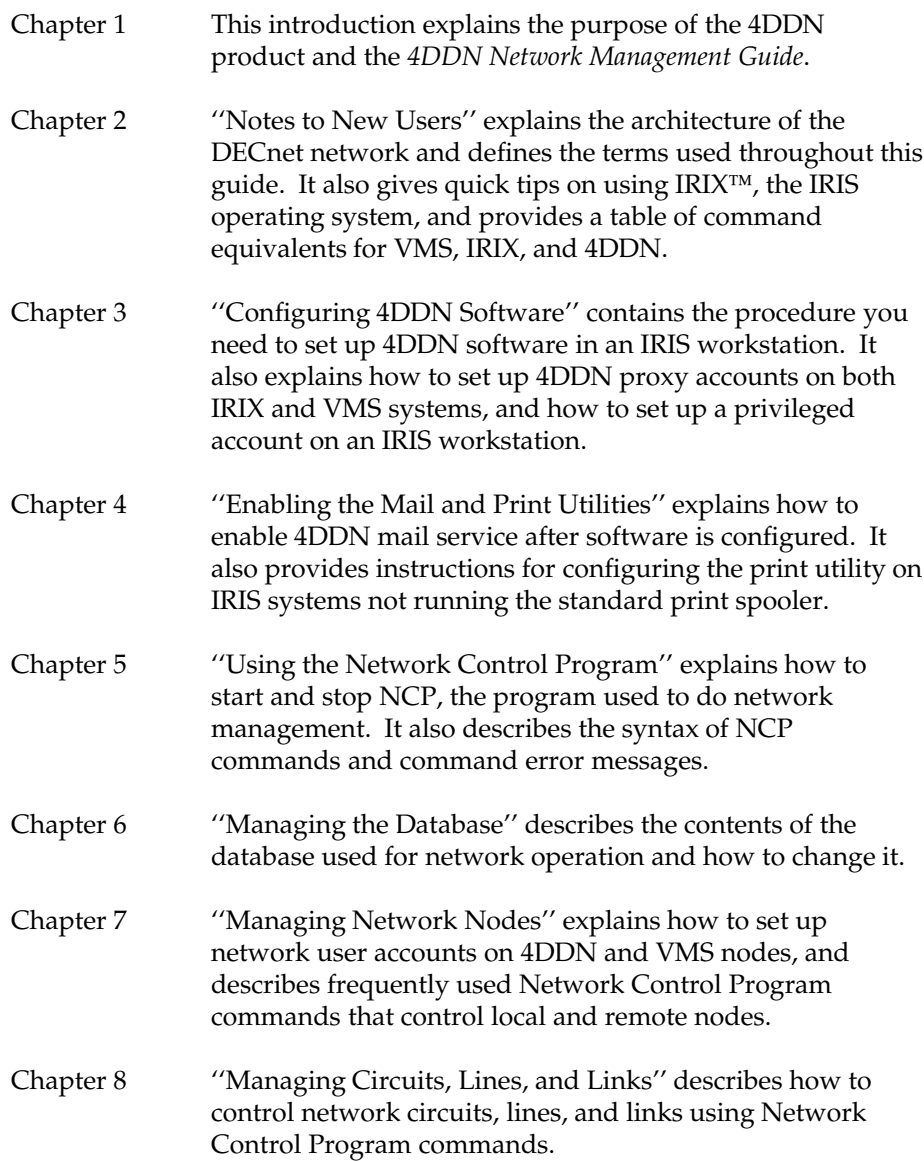

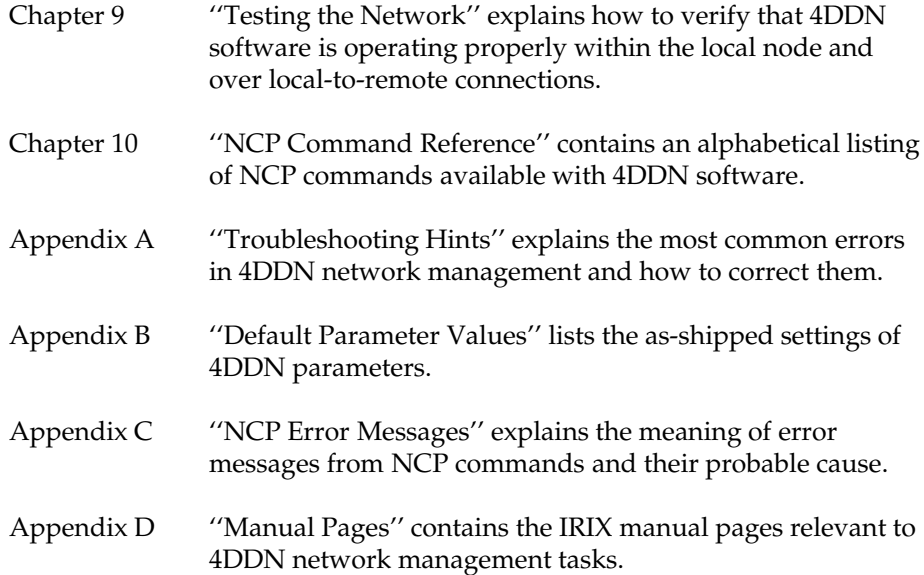

# **1.2 Typographical Conventions**

This document uses the standard UNIX® convention when referring to entries in the IRIX documentation. The entry name is followed by a section number in parentheses. For example, *cc*(1) refers to the *cc* manual entry in Section 1 of the IRIX manual pages.

In text descriptions, file names and commands are shown in *italics*. Command syntax descriptions and examples appear in typewriter font, and optional arguments appear in **boldface** type. Names of variables and error codes used in the VMS environment are in uppercase.

In user entries and examples, we use these conventions:

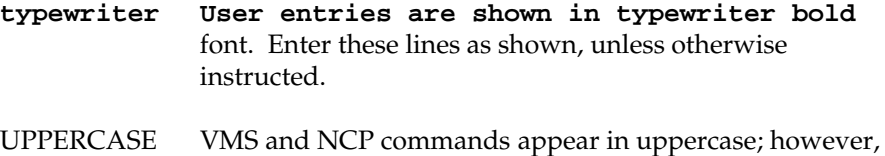

uppercase is optional. You entries may be in either upper or lowercase.

lowercase IRIX commands appear in lower case. Observe case conventions for all commands processed by the IRIX operating system.

## **1.3 Related Documentation**

Installation instructions for 4DDN software are given in the *IRIS Software Installation Guide* and the *4DDN Release Notes* that accompany the version of software you are installing. Both documents contain important information you should review before using the procedures in this guide.

The documents listed below provide supplementary information on topics covered in the *4DDN Network Management Guide*. In addition to the documents in this list, please see the *Owner's Guide* for your IRIS model.

Silicon Graphics Publications:

- g *4DDN Programming Guide*
- g *4DDN User's Guide*

Digital Equipment Corporation publications:

- g *DECnet Digital Network Architecture (Phase IV) General Description*
- Guide to Networking on VAX/VMS
- g *VAX/VMS Network Control Program Reference Manual*

# **1.4 Product Support**

Silicon Graphics provides a comprehensive product support and maintenance program for IRIS products. For further information, contact your service organization.

*Chapter 2*

# **Notes to New Users**

This chapter acquaints readers with some of the concepts and terms that apply to networking in general, or to the DECnet network, specifically. It explains how network software is organized, describes the functional components of the DECnet network, and identifies the 4DDN software components that support each network service. This chapter also provides tips for using the IRIX user interface to enter 4DDN commands and gives a table of equivalent commands for VMS, IRIX, and 4DDN.

## **2.1 If You Are New to Networks**

A network is a configuration of computers that permits the exchange of data and sharing of resources among its members. Incompatibilities in hardware and software components in the network must be resolved before an intelligent exchange of information can take place. To resolve these differences, the government and private industry have collaborated to set standards for the development of networking products.

Under the guidance of the International Standards Organization (ISO), a set of standards have been developed in the communications industry that specify a network architecture based on layers. This architecture is known as the ISO model for Open Systems Interconnection (ISO/OSI). Each layer in the model conforms to rules that govern its structure and function. Implementations of the standards are referred to as *protocols*.

## **2.1.1 Network Protocols**

Each protocol layer in the network operates according to specific rules to perform a function and deliver a service to the layer above it. In addition to the interface between the upper and lower layers, each layer also communicates with a peer layer running in other computers connected to the network. Since layer functions are standardized, peer layers running in different computers can be supplied by different vendors.

Two widely used protocols are Transmission Control Protocol, Internet Protocol (TCP/IP), developed by the Department of Defense, and Digital Network Architecture (DNA), developed by Digital Equipment Corporation (DEC). The structure and function of TCP/IP and DNA protocols are similar to those specified by the ISO/OSI model.

### **2.1.2 Message Packets**

Information travels through the network in *packets*, small blocks of data prefixed with addressing and control information. Packets originate at the upper network layer and move down succeeding layers until they arrive at the transmission hardware. As each layer receives the packet, it adds header information and passes the packet down to the layer below it.

After a packet is transmitted over network hardware, it is moved up through the layers on the destination computer. Each layer of receiver software strips off header information from the packet and passes it to the layer above it. The end result of this process is a structure that the receiving machine can understand and use.

# **2.2 The Architecture of DECnet**

DECnet, an implementation of DNA that provides connectivity among Digital Equipment systems, is composed of seven layers. In local areas of a DECnet network, the first two layers are frequently an implementation of Ethernet, a specification developed by DEC, Intel Corporation, and Xerox Corporation. DECnet layers perform these functions:

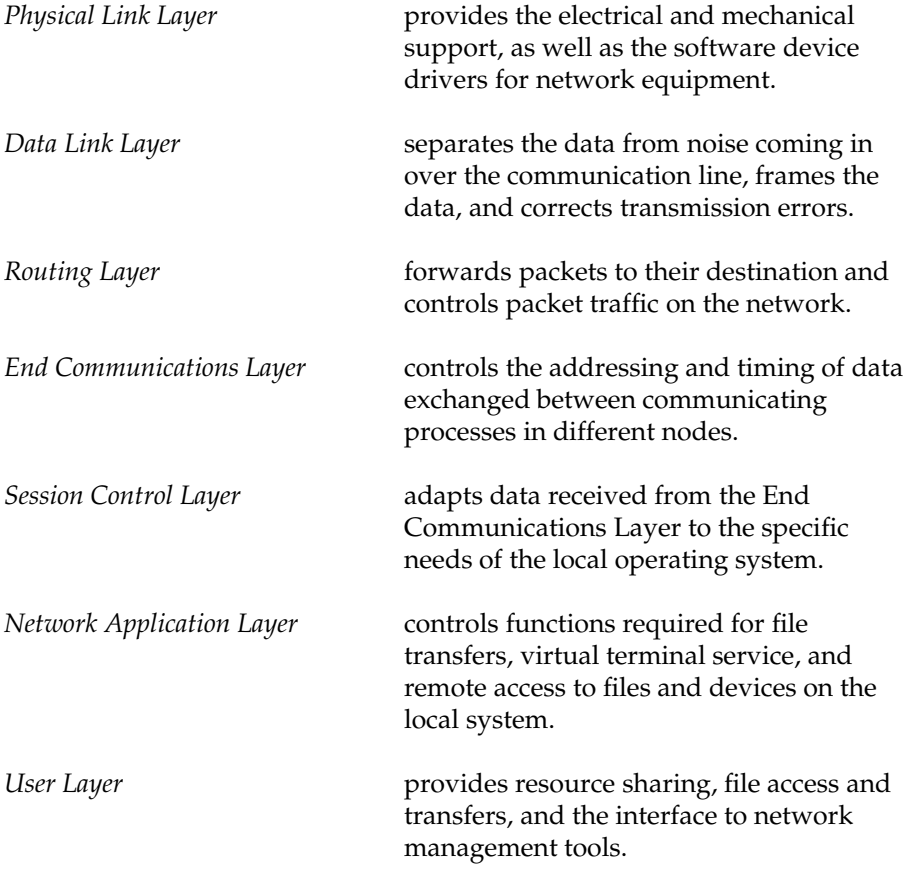

In addition to these layers, DNA also includes a Network Management Layer that spans other layers in the hierarchy. Network Management provides the services needed to plan, control, and maintain the network.

Figure 2.1 illustrates DNA network layers.

**Figure 2-1** DNA Network Layers

# **2.3 If You Are New to DECnet**

DECnet is the name given to a collection of hardware and software products that enables computers running DEC operating systems to be members of a network. Since IRIS workstations run IRIX, a Silicon Graphics implementation of the UNIX operating system, they require specialized software, 4DDN, to provide DECnet connectivity. An IRIS workstation running 4DDN is often called a *4DDN node* on the DECnet network.

### **2.3.1 DECnet Components**

A DECnet network contains two kinds of nodes: end nodes and router nodes. An *end node* sends packets to other DECnet nodes and receives packets that bear its address. An IRIS workstation running 4DDN operates as an Ethernet end node on the DECnet.

A *router node* receives its own packets and forwards packets addressed to other nodes. When a particular router is assigned to route messages for end nodes, it is considered the *designated router* for the end nodes.

Nodes attached to the same Ethernet line are *adjacent nodes*. Nodes are said to be *reachable* when they are available for connections to other nodes. The availability of a node can be controlled by turning its *state* on or off.

The data path between a local node and a remote one is called a *circuit*. The connection between two processes that occurs over a circuit is called a *logical link*. A circuit can support simultaneous logical links between network nodes. The physical media that connects computers and support circuits are called *lines*.

Network software maintains information on events that occur at network nodes, circuits, links, and lines. Event information is saved in *counters*, which are used to track network performance and throughput. This information can be retrieved with the NCP, the user interface to DECnet management.

# **2.3.2 DECnet Node Identification**

A node name and address identify nodes in the DECnet network. If nodes are members of a subnetwork, or *area*, the address includes an area number. Name and address information is stored in a database on each node and used to route connections to other network nodes. Node names and addresses follow these conventions:

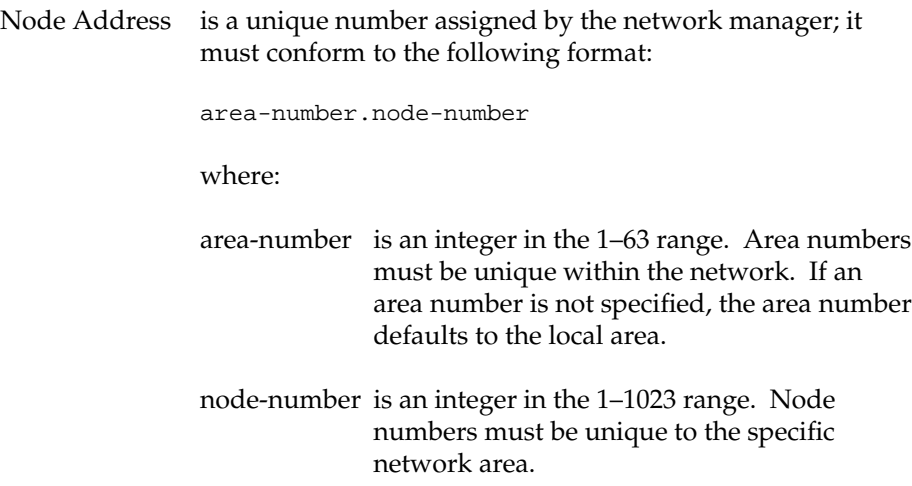

Node Name is a string of up to six alphanumeric characters (letters and numbers), and at least one character in the name must be alphabetic. Only one name is allowed per node. Node names are not case sensitive; lowercase letters are converted to uppercase. However, since IRIX is case sensitive, it is easier to manage 4DDN nodes when all letters in their names are lowercase.

### **2.3.3 4DDN Software Components**

A network connection requires communication between two processes: a *client* process running in the node where the request is entered and a *server* process running in the responding node. Unless each counterpart is running, logical links cannot be established between network nodes.

The master server process, *dnserver*, is responsible for network connections to 4DDN nodes. *dnserver* is a continuously running IRIX process that invokes other servers to handle requests for service. For each server *dnserver* invokes, a corresponding client process resides on other DECnet nodes. Any errors that might occur when *dnserver* is invoking servers is logged in the IRIX file */usr/adm/SYSLOG*.

*dnserver* invokes these other 4DDN servers to handle incoming requests:

- FAL The File Access Listener (FAL) server handles incoming requests that require access to files on its node. It provides the local file system with network file access functions, such as file copies and directory listings. FAL uses Data Access Protocol (DAP) to communicate with processes on other nodes.
- NML The Network Management Listener (NML) server supports NCP, which handles network management tasks. Together with NCP, NML enables users to determine the status of a network, zero lines and circuit counters, and perform other network control operations. NML executes Network Information and Control Exchange (NICE) protocol messages that it receives from NCP. The responses to the protocol messages are returned to the appropriate NCP for display.
- *sethostd* The virtual terminal server *sethostd* enables a user on one node to log into a remote node on the network. The *SET HOST* client and *sethostd* server use the CTERM protocol to communicate during virtual terminal sessions.
- *dnMaild* The mail server, *dnMaild*, handles incoming mail deliveries to the 4DDN node where it runs. It passes the mail messages it receives from remote nodes to the local delivery service. *dnMaild* uses a subset of the VMS MAIL protocol.

## **2.4 If You Are New to IRIX**

*IRIX* is the operating system supplied with all IRIS workstations. It is a version of the UNIX System V operating system (originally developed at Bell Laboratories) and also includes some BSD UNIX enhancements (features developed by the University of California at Berkeley). The IRIX *kernel* handles system-level tasks such as managing hardware, and the *shell* is the command interpreter for user entries.

The IRIS workstation offers two user interfaces to IRIX: a visual interface called the *WorkSpace™*, which you use by selecting icons; and a shell interface, which you use by typing commands at the IRIX prompt. 4DDN commands must be used from an IRIX shell. (See Appendix A of the *Owner's Guide* for your IRIS for more introductory information on IRIX.)

### **2.4.1 Opening an IRIX Shell**

To open an IRIX shell, follow this procedure:

- 1. Click on the *Tools* toolbox.
- 2. Select *Shell* from the menu.
- 3. Position the shell and click it in place.

# **2.4.2 Using Command Equivalents**

Table 2-1 shows you command equivalents in the VMS, IRIX, and 4DDN environments. IRIX, like other UNIX systems, is case sensitive; your commands must be entered in lower or uppercase, as shown.

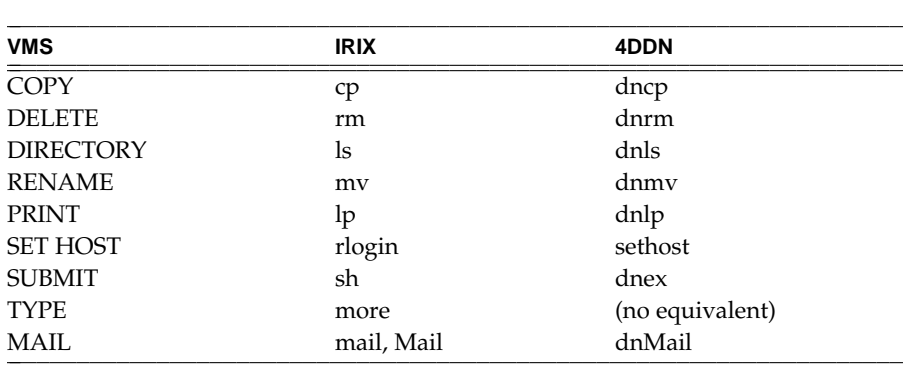

**Table 2-1** 4DDN Command Equivalents

*Chapter 3*

# **Configuring 4DDN Software**

The procedures in this chapter explain how to configure 4DDN software after it has been installed on an IRIS system. They describe how to prepare your system for 4DDN configuration, explain the information you need before you begin, then guide you through the configuration procedure.

To do the procedures in this chapter, you should be familiar with the IRIS screen interface and know how to locate files on an IRIS system. You should also be able to use a UNIX editor such as *vi*, *ed*, or *emacs*.

## **3.1 Preparing Your System**

The 4DDN configuration procedure assumes that your IRIS hardware and software meet 4DDN operating requirements. To prepare your system, follow these steps:

#### 1. **Complete hardware and software upgrades.**

First, read the ''Configuration Information'' section of your *4DDN Release Notes* for 4DDN hardware and software requirements. If any system upgrades are advised in this information, be sure to complete them before doing any procedures in this chapter.

#### 2. **Install 4DDN software on the IRIS workstation.**

If 4DDN software has not already been installed on your IRIS system, install it before doing the procedures in this chapter. Follow the general instructions in the *IRIS Software Installation Guide* and the specific installation information given in your copy of the *4DDN Release Notes*.

# **3.2 Collecting the Information You Need**

During the configuration procedure, you will be expected to supply or confirm information about the DECnet network where your workstation will be connected, as well as information contained in TCP/IP files (standard networking software shipped with IRIS workstations). Your DECnet or TCP/IP network administrator should provide this information.

Be ready to supply this information during the configuration procedure:

#### g **The names and addresses of DECnet nodes you want to reach.**

As administrator of a 4DDN node, you must supply 4DDN software the name and address of each DECnet node you plan to connect to. Node names and addresses are entered in a file called */usr/etc/dn/nodes*, which you build during the configuration procedure.

If you get a list of node names and addresses from a network administrator, be sure you can identify the name and address of your IRIS workstation from the list. If you plan to assign a new node name to your IRIS during configuration, be sure the name you select is unique. The address of your node must also be unique. Node addresses are usually assigned by a central source, such as a network administrator responsible for coordinating address assignments throughout the DECnet.

#### g **The host name for your workstation.**

If your IRIS is new or has never been configured for network operation, you will be required to assign it a unique host name during 4DDN configuration. This host name enables IRIS network hardware to recognize the network messages destined for your system. Host names are assigned by two TCP/IP files, */etc/sys\_id* and */etc/hosts*. When an IRIS is first shipped, these files contain the host name ''IRIS.'' However, you replace this generic name with a unique host name when you configure the workstation for TCP/IP operation.

Recall that the name of a node in the DECnet network is assigned in the *nodes* file (see first bulleted item above). Although it is possible to assign one name to your host on the DECnet network and a different name on the TCP/IP network, it is easier to remember and maintain the same

name in both DECnet and TCP/IP environments. Node names on a DECnet network are limited to six characters. If you choose a longer name for your station, it will be truncated to the first six characters for DECnet operation.

#### g **The Internet address of your station.**

Your IRIS workstation is shipped with a test Internet address of 192.0.2.1 entered in the */etc/hosts* file. The test address must be changed whenever an IRIS workstation is configured for network operation. If the Internet address of your IRIS is still set to its test value, you will be required to assign it a valid Internet address during 4DDN configuration.

**Caution:** The test Internet address 192.0.2.1 inhibits operation of the Ethernet board in your IRIS, making network connections impossible. For this reason, it is mandatory that you change the address and reboot your system when configuring an IRIS as a network station.

#### The superuser password to the IRIS, if needed.

To do the configuration procedure, you must access the *root* account on the IRIS system. Because this account grants superuser privileges, workstation owners can assign it password protection to prevent others from accessing it. If you are configuring 4DDN on an IRIS with a password-protected *root* account, be sure you know the password before beginning the configuration procedure.

# **3.3 The Configuration Procedure**

Once your system is ready and you have the information you need, you can begin the configuration procedure. The configuration procedure has five parts. Each part is listed below and described in detail in the remainder of this chapter.

- 1. Assign the name and address to your station.
- 2. Edit the *nodes* file.
- 3. Run the configuration scripts.
- 4. Set the access path to 4DDN software.
- 5. Create a default user account on the IRIS.

### **3.3.1 Assigning a Host Name and Address**

To operate as a member of a network, your workstation needs a unique host name entered in the */etc/sys\_id* file and needs its host name and a valid Internet address entered in the */etc/hosts* file. (See Section 3.2, ''Collecting the Information You Need.'') The first part of the configuration procedure is to edit the *sys\_id* and *hosts* files to enter your workstation's name and Internet address.

#### 1. **Log into the root account on the IRIS.**

If you have not yet logged into the IRIS system, log into the *root* account using the standard IRIS login procedure. If you have already logged into the IRIS on a different account, switch your user ID and account to *root* with the command shown below. (If you have not assigned a password to the *root* account, the password prompt is not displayed.) After your entry, the superuser prompt is displayed.

% **su Password: (**password not echoed) #

#### 2. **Change to the /etc directory.**

The *sys\_id* and *hosts* files are stored in the */etc* directory. Change to this directory with the command shown below:

# **cd /etc**

#### 3. **Edit the /etc/sys\_id file.**

Use a UNIX editor to open */etc/sys\_id*. Delete the current entry (this is ''IRIS'' unless you changed it earlier) and enter the new network name for your workstation. Your entry should be in lowercase letters.

iiiiiiiiiiiiiiiiiiiiiiiiiiiiiiiiiiiiiiiiiiiiiiiiiiiiiiiiiiiiiii

iiiiiiiiiiiiiiiiiiiiiiiiiiiiiiiiiiiiiiiiiiiiiiiiiiiiiiiiiiiiiii c

iiiiiiiiiiiiiiiiiiiiiiiiiiiiiiiiiiiiiiiiiiiiiiiiiiiiiiiiiiiiiii

iiiiiiiiiiiiiiiiiiiiiiiiiiiiiiiiiiiiiiiiiiiiiiiiiiiiiiiiiiiiiii c

Figures 3-1 and 3-2 illustrate the *sys\_id* file before and after editing.

IRIS

l

l

I

l

**Figure 3-1** The *sys\_id* File Before Editing

newnode

**Figure 3-2** The *sys\_id* File After Editing

#### 4. **Edit the /etc/hosts file.**

Edit the */etc/hosts* file for your system. Delete the test Internet address (190.0.2.1) and enter the valid Internet address for your workstation. Also delete the name listed beside the test Internet address and enter the new network name for your workstation (this should be the same as your entry in *sys\_id*).

Figures 3-3 and 3-4 illustrate the *hosts* file before and after editing.

**Caution:** Do not remove the entry "127.0.0.1" from this file. It is required by the IRIS window system.

l l

l l

127.0.0.1 localhost #This network number, '192.0.2' is the officially blessed 'test' network. # It should be changed immediately to your own official network number. 192.0.2.1 IRIS iciiiiiiiiiiiiiiiiiiiiiiiiiiiiiiiiiiiiiiiiiiiiiiiiiiiiiiiiiiiiiii

iiiiiiiiiiiiiiiiiiiiiiiiiiiiiiiiiiiiiiiiiiiiiiiiiiiiiiiiiiiiiiii

**Figure 3-3** The *hosts* File Before Editing

127.1 localhost #This network number, '192.0.2' is the officially blessed 'test' network. # It should be changed immediately to your own official network number. **192.10.10.1 newnode** iciiiiiiiiiiiiiiiiiiiiiiiiiiiiiiiiiiiiiiiiiiiiiiiiiiiiiiiiiiiiiii I

iiiiiiiiiiiiiiiiiiiiiiiiiiiiiiiiiiiiiiiiiiiiiiiiiiiiiiiiiiiiiiii

**Figure 3-4** The *hosts* File After Editing

#### 5. **Reboot your system.**

l

You must reboot your IRIS system for the name and address changes to take effect. Set the verbose option to display startup information, and reboot your system as shown below:

```
# /etc/chkconfig verbose on
# reboot
```
As the startup information is displayed, check your display screen for a message like the sample shown below. It indicates that IRIS network hardware (the Ethernet controller) has been enabled and your TCP/IP name and address are assigned. The message in this sample means that Ethernet controller 0 is enabled and the workstation is assigned the name *newnode*.

Configuring ec0 as newnode

If you did not get a success message during system reboot, or if you saw a message indicating your system rebooted for standalone operation, repeat all instructions in Section 3.3.1 to correct any errors in *sys\_id* or *hosts*, then reboot your system again.

Once you have successfully completed the instructions in this section, the new name and address are assigned to your station and you can go on to the instructions in Section 3.3.2, ''Editing the *nodes* File.''

### **3.3.2 Editing the nodes File**

The purpose of the *nodes* file is to initialize the database that describes the DECnet network to 4DDN software. *nodes* contains commands to set DECnet node names and addresses. When you run the 4DDN configuration scripts (Section 3.3.3), the information in *nodes* is used to establish a permanent database.

It is not necessary to include the name and address of all DECnet nodes in the *nodes* file. Once 4DDN is running, you can add node names and addresses to the database using NCP tools (instructions in Chapter 6).

The *nodes* file shipped with 4DDN software contains dummy values. In this part of the configuration procedure, you will replace the dummy values in */usr/etc/dn/nodes* with valid DECnet node names and addresses given to you by your network administrator.

#### 1. **Log into the root account on the IRIS.**

If you haven't yet logged into the IRIS system, log into the *root* account using the standard IRIS login procedure. If you have already logged into the IRIS on a different account, switch to the superuser account with the command shown below. After your entry, the superuser prompt is displayed.

```
% su
Password: (password not echoed)
#
```
#### 2. **Change to the /usr/etc/dn directory.**

The *nodes* file is stored in the */usr/etc/dn* directory. Change to this directory with command shown below:

# **cd /usr/etc/dn**

#### 3. **Enter your list of node names and addresses in nodes**.

Use a UNIX editor to open *nodes*. Replace the dummy names and addresses with valid DECnet node names and addresses in your network; do not replace the final line of the original entries, however. Node names must be no longer than six characters (longer names are invalid) and must be entered in lowercase letters.

Figures 3-5 and 3-6 illustrate a *nodes* file before and after editing. 4DDN can use the *nodes* file as soon as your edits are made; no reboot is necessary. When your edits are complete, go on to the instructions in Section 3.3.3, ''Running the Configuration Scripts.''

iiiiiiiiiiiiiiiiiiiiiiiiiiiiiiiiiiiiiiiiiiiiiiiiiiiiiiiiiiiiiiiiiiii

!4DDN Sample NCP Host Database \$Revision: 1.5 !Edit this file to contain your node's name and address. !Contact the network administrator for a node address if you !are connecting to an existing network. !Node names can be at most six alphanumeric characters. !Node addresses are composed of area (1 to 63) and node (1 to 1023) numbers. set node 1.2 name topcat set node 1.4 name pluto set node 1.5 name romula set node 1.6 name vulcan set node 1.7 name saturn define known nodes all I

**Figure 3-5** */usr/etc/dn/nodes* Before Editing

!4DDN Sample NCP Host Database \$Revision: 1.5 !Edit this file to contain your node's name and address. !Contact the network administrator for a node address if you !are connecting to an existing network. !Node names can be at most six alphanumeric characters. !Node addresses are composed of area (1 to 63) and node (1 to 1023) numbers. set node 23.90 name newnod set node 23.38 name vms1 set node 23.81 name vax1 set node 23.57 name iris6 define known nodes all

iiiiiiiiiiiiiiiiiiiiiiiiiiiiiiiiiiiiiiiiiiiiiiiiiiiiiiiiiiiiiiiiiiii

**Figure 3-6** */usr/etc/dn/nodes* After Editing

#### **3.3.3 Running the Configuration Scripts**

l

The configuration scripts *dninstall.sh* and *dnstart.sh* set up the permanent and volatile DECnet databases in your workstation and start the DECnet server process, *dnserver*. Once these scripts are run, you can set 4DDN to start automatically whenever the IRIS is rebooted. In this part of the configuration procedure, you will run the configuration scripts and set 4DDN to start automatically (optional).

#### 1. **Make sure your directory is /usr/etc/dn**.

The directory */usr/etc/dn* must be the current directory when you run the *dninstall.sh* and *dnstart.sh* scripts. You can verify the current directory by entering the command below and checking its output:

# **pwd /usr/etc/dn**

#### 2. **Run dninstall.sh**.

To run the *dninstall* script, enter this command at the superuser prompt:

# **sh dninstall.sh**
After your entry, the script posts advisory information along with a prompt that looks like the sample below:

Is "newnod" used as this node's name in the nodes file? [y]

The node name it posts is your entry in the *sys\_id* file. If your entry is longer than six characters, only the first six are shown. Answer y[es] if the node name shown in the prompt is the name you entered in the *nodes* file.

If you entered a different name in *nodes* from the one shown in the prompt, enter n, and type the node name entry from your *nodes* file when you are prompted. (A different name is not recommended. See Section 3.2, ''Collecting the Information You Need'' for details.)

After your entry, *dninstall* builds the permanent 4DDN database in your station and posts an ''All done.'' message when it is finished. For large networks, this process takes a few minutes.

#### 3. **Run dnstart.sh**.

The *dnstart* script loads the volatile database, turns on 4DDN for networking, and starts *dnserver*, the 4DDN master server process. To run the *dnstart* script, enter this command at the superuser prompt:

# **sh dnstart.sh**

#### 4. **Confirm that 4DDN is running**.

To verify that 4DDN is running, enter the commands shown below. The first command posts a list of DECnet nodes and their status; the nodes you can connect to are listed as ''Reachable.'' The second command shows you whether *dnserver* is running; if *dnserver* is running, its name is posted in the output from this command:

# **./ncp show known nodes**

#### # **ps -e** | **grep dnserver**

If you do not get success messages from these commands, be sure you completed the instructions in Section 3.3.1 and 3.3.2 correctly; then try the instructions in this step again. If you completed each step correctly and 4DDN fails to start on your workstation, contact your service organization for assistance.

#### 5. **Set 4DDN to start automatically (optional).**

To set 4DDN to start automatically when your workstation is rebooted, issue the command shown below. This command sets a flag in the file */etc/config/4DDN* to signal the restart sequence to run *dnstart.sh*. *4DDN* must be entered in uppercase letters.

#### # **/etc/chkconfig 4DDN on**

**Note:** If you choose not to have automatic startup, you can start 4DDN software manually by running *dnstart.sh* after your system is rebooted.

After you complete the procedures in this section, the 4DDN database and server process are set up in your workstation. To make 4DDN commands easily accessible to users, complete the instructions in Section 3.3.4, ''Setting the Path to 4DDN Software.''

### **3.3.4 Setting the Path to 4DDN**

During its startup sequence, the IRIS workstation sets a path to the directories it will search in order to find user commands. 4DDN directories must be listed in this path so a user can execute 4DDN commands without specifying their entire pathnames.

In this part of the configuration procedure, you will enter 4DDN directories in the search path for your user account (and accounts for other users who might be using 4DDN on this system). You should also add 4DDN directories to the path of the *root* account if you expect to use 4DDN while logged in as *root*.

The file that contains the *set path* command varies with the UNIX shell you use. Since the C Shell is standard on the IRIS, the instructions below assume you are using *csh* and your *set path* command is in the *.cshrc* file. If you are using the Bourne Shell, make your changes to the *.profile* file.

#### 1. **Change to your home directory**.

The file containing the *set path* command for your user account is *.cshrc* in your home directory. To change to your home directory, enter this command:

# **cd ˜login-name**

#### 2. **Edit .cshrc in your home directory**.

The directories of 4DDN software are */usr/etc/dn* and */usr/bin/dn*. To add these directories to your path, open the *.cshrc* file in your home directory and add this line to the end of the file:

**set path = (\$path /usr/etc/dn /usr/bin/dn)**

#### 3. **Edit .cshrc on other user accounts**.

If you are configuring 4DDN for other users on this system, repeat steps 1 and 2 (above) for each additional 4DDN user.

#### 4. **Edit .cshrc in root (optional)**.

If you want 4DDN commands to be executable by the *root* user without a full path specification, add the *set path* command shown above in the */.cshrc* file located in the *root* directory.

#### 5. **Activate the new path**.

To activate the new search path, you can either log out and log into your workstation, or enter this command:

# **source .cshrc**

Once you complete the instructions in this section, users whose login files you edited will be able to execute 4DDN commands without entering full pathnames. Go on to the instructions in Section 3.3.5, ''Creating a Default Account on the IRIS.''

## **3.3.5 Creating a Default Account**

Some incoming connections to your 4DDN node will arrive without the access information needed to access a particular user account. These connections use a default account that is set up like other user accounts on the IRIS. The default account is similar to the IRIS guest account. It grants non-privileged access to the connections it services.

To set up the default account, you create an entry for it in the */etc/passwd* file. The as-shipped version of 4DDN software assumes your entry for the default account will specify the user name *decnet* and the password *DECNET*. If you wish, you can change these values later, using the instructions in Section 7.1, ''Maintaining Default Accounts.''

In this part of the configuration procedure, you will create the default account by creating an entry for it in the */etc/passwd* file and assigning it a password.

#### 1. **Change to the /etc directory**.

The *passwd* file is stored in the */etc* directory. To change to this directory, enter this command:

# **cd /etc**

#### 2. **Edit the passwd file.**

The *password* file must identify *decnet* as the account to be used for incoming requests without access information, with a user-ID and group-ID of 998 (guest). It also identifies the login directory for the connection and the login program to be used at the start of the session.

Edit */etc/passwd*, adding the following line to the end of this file:

decnet::998:998:Decnet\_Account:/usr/tmp:/bin/login

The previous example sets */usr/tmp* as the home directory for incoming connections. However, if incoming connections will use applications that create files in the home directory, you might want to specify a directory with more disk space than */usr/tmp*.

#### 3. **Set the password on the decnet account**.

To set the password for the *decnet* account on your node, issue the *passwd* command and the password DECNET when prompted, as shown in the sample below. Your password entry must be in uppercase letters.

# **/bin/passwd decnet New password: DECNET Re-enter new password: DECNET**

4.

Since the *decnet* account is not intended as a login option for IRIS users, it should be omitted from the account icons posted on the visual login screen. To disable the *decnet* login icon, add this line to the */etc/passwd.sgi* file:

decnet: noshow

When this procedure is finished, the IRIS node is ready to accpet incoming connections that contain no access control information. These connections will access a non-privileged account called *decnet*.

### **3.3.6 Creating a Privileged Account (optional)**

The as-shipped version of 4DDN software does not permit superuser access to incoming connections, but you can enable superuser access if you set up a privileged account. The privileged account is a user account on the IRIS with a user identification number (UID) of zero (0). To access the privileged account, a remote user must specify both the account name and password in the connection request.

The */etc/passwd* file on the IRIS must contain an entry that specifies the name and password for the privileged account. The name of the privileged account must also be entered in the */usr/etc/dn/servers.priv* file. The *priv* entry in *servers.priv* specifies the name of the privileged account.

Any incoming connection with a UID of zero is validated against the *priv* entry in *servers.priv*. In addition, it's name and password are validated in */etc/password* before it is granted superuser access to the IRIS.

To set up a privileged account on the IRIS, follow the instructions below.

**Note:** Before you set up a privileged account, consult with your network administrator.

#### 1. **Edit the /etc/passwd file.**

Add an entry to */etc/passwd* file like the one shown in step 2 of Section 3.3.5, ''Creating a Default Account.'' Use a different user name, such as *priv\_usr*, and make a note of the name you used. Assign it a UID of zero (0), and specify it's login directory and IRIX shell type.

#### 2. **Edit the /usr/etc/dn/servers.priv file.**

Enter the name of the privileged account next to the *priv* entry in *servers.priv*. This name must correspond to the account name in the */etc/passwd* file whose UID is zero. Figures 3-7 and 3-8 illustrate the *servers.priv* file before and after editing.

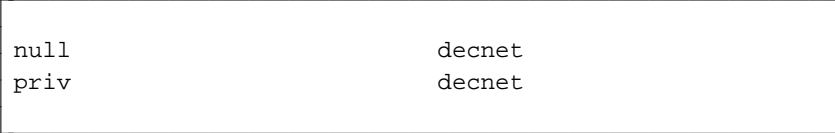

iiiiiiiiiiiiiiiiiiiiiiiiiiiiiiiiiiiiiiiiiiiiiiiiiiiiiiiiiiiiiii

**Figure 3-7** The *servers.priv* File Before Editing

In Figure 3-7, the *null* entry in *servers.priv* specifies *decnet* as the name of the nonprivileged default account. It also specifies *decnet* (UID 998) as the privileged account, preventing incoming connections from privileged access to this workstation.

iiiiiiiiiiiiiiiiiiiiiiiiiiiiiiiiiiiiiiiiiiiiiiiiiiiiiiiiiiiiiii

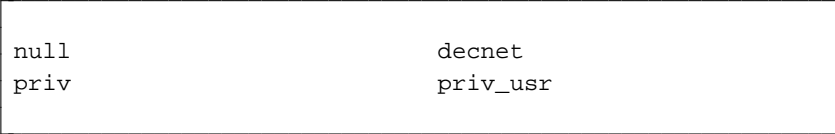

**Figure 3-8** The *servers.priv* File After Editing

In Figure 3-8, the nonprivileged account is still *decnet*, but the privileged account is specified *special-user*. Incoming connections to the *special-user* account will be allowed superuser access to this node, provided *specialuser* is an account listed in */etc/passwd* with a UID of zero and the connection also contains the correct password.

When you complete the instructions in this section, your 4DDN node is ready to accept connections to the privileged account. Go on to the information in Section 3.4, ''Finalizing Software Setups.''

## **3.4 Finalizing Software Setups**

Once you complete the instructions in Sections 3.3.1 through 3.3.5, a 4DDN node is ready to support most user services. However, before you use this node for sending mail or printing, you must complete the instructions in Chapter 4 to enable the mail and print utilities.

You can also do these optional procedures to finalize 4DDN software setup:

Implement proxy accounts on the 4DDN node.

4DDN nodes can be set up to provide proxy accounts that function like those on VAX/VMS systems. Chapter 7, ''Managing Nodes,'' contains instructions for implementing proxy accounts on an IRIS workstation.

Include the 4DDN application in your Network License System.

This version of 4DDN software works in conjunction with Silicon Graphics' Network License System product to automatically authorize user access to the 4DDN application. To use 4DDN with the Network License System, you need to add 4DDN to the License Server database. See your copy of the *Network License System Administration Guide* for instructions on this procedure.

*Chapter 4*

# **Enabling the Mail and Print Utilities**

After you complete the configuration procedure in Chapter 3, you will need to enable 4DDN mail service before you can exchange mail with VAX/VMS systems. In addition, if you installed 4DDN software on an IRIS-4D workstation where the 4DDN default printer configuration files are not suitable, you will also need to modify the printer configuration file before using the 4DDN print utility.

This chapter explains how to enable 4DDN mail service. It also explains how to determine whether you need to modify your printer configuration file, and it gives procedures for doing the modifications if you determine they are necessary.

### **4.1 Enabling 4DDN Mail**

4DDN mail service requires specific entries in your local mail configuration file */usr/lib/sendmail.cf*. To determine whether your current copy of *sendmail.cf* contains 4DDN entries, issue this command:

**grep -i 4ddn /usr/lib/sendmail.cf**

If the *grep* command returns *4ddn* character strings, then your copy of */usr/lib/sendmail.cf* contains the entries required for 4DDN mail service, as well as instructions for enabling the entries. To set up 4DDN mail service to your machine, follow the instructions in */usr/lib/sendmail.cf* for enabling 4DDN entries.

# **4.2 Using Alternative Mail Configuration Files**

If you executed the *grep* command on your copy of */usr/lib/sendmail.cf* and it did not return *4ddn* character strings, you can enable 4DDN mail service in one of two ways:

- g Add 4DDN entries to your current version of */usr/lib/sendmail.cf*.
- g Replace your current version of */usr/lib/sendmail.cf* with a 4DDN default version.

The method you choose depends on whether you plan to run both 4DDN and TCP/IP mail, or only the 4DDN mail service.

### **4.2.1 Using 4DDN and TCP/IP Mail**

If you plan to use both 4DDN mail and TCP/IP mail, and you have not modified your working version of *sendmail.cf*, you will need to add 4DDN entries to your current version of */usr/lib/sendmail.cf*. The entries you need to add and instructions for adding them are contained in the file */usr/etc/dn/sendmail.cf.4ddn*.

To add 4DDN entries to */usr/lib/sendmail.cf*, follow the procedure below.

#### **Note:**

When modifying *sendmail.cf*, keep in mind that the *sendmail* program is sensitive to blank spaces; extra spaces will invalidate your entries.

1. If you have not done so, log into the *root* account on your IRIS system. After your entry, the superuser prompt is displayed:

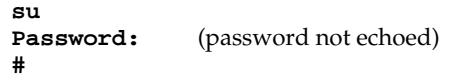

2. Edit your copy of */usr/lib/sendmail.cf* to include the entries from */usr/etc/dn/sendmail.cf.4ddn*. Follow the instructions in */usr/etc/dn/sendmail.cf.4ddn* to add 4DDN entries.

3. Stop and restart the mail process:

**/etc/init.d/mail stop**

**/etc/init.d/mail start**

4DDN mail service is ready to use after you complete this procedure.

### **4.2.2 Using Only 4DDN Mail**

4DDN is shipped with a default version of the *sendmail.cf* file, called *sendmail.cf.default+4ddn*, that can be used on systems where only 4DDN mail service is needed. If you plan to use only 4DDN mail and not TCP/IP mail, and you have not modified your working version of *sendmail.cf*, follow this procedure:

1. If you have not done so, log into the *root* account on your IRIS system. After your entry, the superuser prompt is displayed:

**su Password:** (password not echoed) **#**

2. Replace your copy of *usr/lib/sendmail.cf* with the 4DDN default version:

**cp /usr/etc/dn/sendmail.cf.default+4ddn /usr/lib/sendmail.cf**

3. Stop and restart the mail process:

**/etc/init.d/mail stop**

**/etc/init.d/mail start**

4DDN mail service is ready to use after you complete this procedure.

# **4.3 Using Alternative Spooling Programs**

The 4DDN printer utility *dnlp* assumes that your local print spooling program is the standard IRIS spooler */usr/bin/lp*. If you are not using */usr/bin/lp* as your local spooler, you need to modify the 4DDN printer configuration file */usr/etc/dn/dnlp.cf* to suit the spooler program you are using. Follow the instructions given in the following section to make the necessary changes.

## **4.4 Modifying the dnlp Configuration File**

Since the *dnlp* command uses the services of your local spooling program, it must have information about that program to process print requests. *dnlp* gets this information from the configuration file *dnlp.cf*, located in the directory */usr/etc/dn*. A default version of */usr/etc/dn/dnlp.cf* is shipped with your 4DDN software.

The default version of *dnlp.cf* assumes that you are using the standard IRIS print spooler program *lp*, and that your printer has been installed and configured. /usr/etc/dn/dnlp.cf contains the entries shown in Figure 4-1.

```
/usr/bin/lp
iiiiiiiiiiiiiiiiiiiiiiiiiiiiiiiiiiiiiiiiiiiiiiiiiiiiiiiiiiiiiiiiiii c
d<space>
```
#### **Figure 4-1** Entries in *dnlp.cf*

The first line identifies the local spooling program that *dnlp* should use. In this case, that program is */usr/bin/lp*. The first column of line 2 contains the option flag that the spooling program uses to identify a destination printer in a command entry. For the *lp* program, the option flag is **d**. With this version of the *dnlp.cf* file in effect, *dnlp* issues the following command whenever you request a nondefault printer (the **-q** option) attached to your local node:

**/usr/bin/lp -dprintername filename**

If you are using a program other than */usr/bin/lp*, you will need to modify *dnlp.cf* for your spooler program. Follow the format of the as-shipped version of *dnlp.cf* when you make your changes:

1. Enter the name of your spooling program.

Enter your spooler program name on line 1, using its full pathname.

2. Enter the nondefault printer option flag.

Column 1 of line 2 must contain the option flag used by your spooling program to specify a nondefault printer. If, unlike */usr/bin/lp*, your spooling program does not support this option, enter a space in column 1.

3. Enter the file delete option flag.

Column 2 of line 2 must contain the option flag used by your spooling program to specify that a file should be deleted after printing. If your spooling program does not support this option, enter a space in column 2.

The 4DDN print service is ready to use when you complete this procedure.

*Chapter 5*

# **Using the Network Control Program**

The Network Control Program provides a set of interactive commands that allow you to configure, control, monitor, and test network components. NCP is a client process that requests services from a responding server called the Network Management Listener (NML). The node where NML is processing NCP commands is called the *executor node*. NML must reside on any node where you want to execute an NCP command.

This chapter explains how to enter and exit the Network Control Program. It also explains the elements of NCP commands, illustrates how to enter them, and describes the responses and error messages that result from NCP command entries.

### **5.1 Entering and Exiting NCP**

To start NCP, type the *ncp* command shown below. After your entry, the NCP program prompt is displayed. (If you entered the */usr/etc/dn* directory in your IRIX path, you can omit the directory specification shown in this entry.)

% **/usr/etc/dn/ncp <Return>** NCP>

To exit NCP, use the *exit* command at the NCP> prompt, as shown below.

NCP> **EXIT**

If it is necessary to leave NCP while a command is executing, you can do so by typing the **<Ctrl D>** key sequence.

# **5.2 Entering NCP Commands**

The NCP commands available from 4DDN nodes are a subset of those available on DECnet-VMS nodes. NCP commands comprise four elements: the command verb, such as *SHOW*; a network entity that is the target of the command, such as a *NODE*; one or more parameters from a specified parameters list, such as the *STATE* of an entity; and a qualifier from a qualifier list (not required for most commands).

When you enter an NCP command, you order its elements so as to take a specified action on a designated entity. Some entities, such as *NODE* and *EXECUTOR*, have modifiers such as *NAME* and *ADDRESS*. They can also take DECnet node names and node addresses as arguments.

NCP commands are not case sensitive, except when you specify a user ID or password. Lowercase letters are automatically converted to uppercase internally.

Table 5-1 shows commonly used verbs, entities, and parameters for NCP commands.

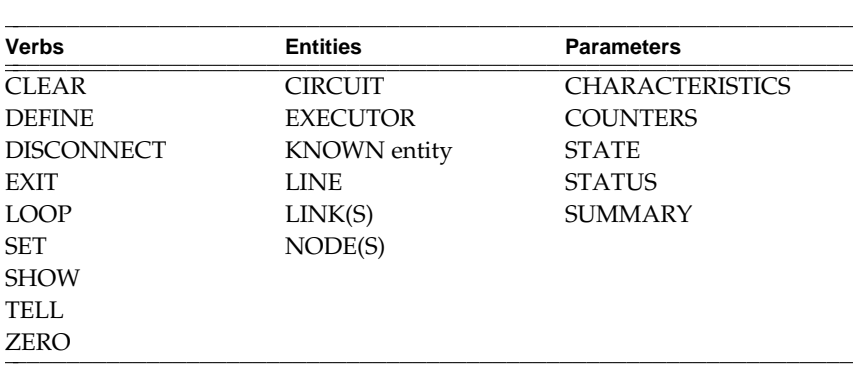

#### **Table 5-1** NCP Command Elements

For more information on NCP commands and screen output, refer to the Digital Equipment Corporation publication, *VAX/VMS Network Control Program Reference Manual*.

### **5.2.1 Using Command Verbs**

Use NCP command verbs to do the tasks listed below. Some commands in this list require superuser privileges.

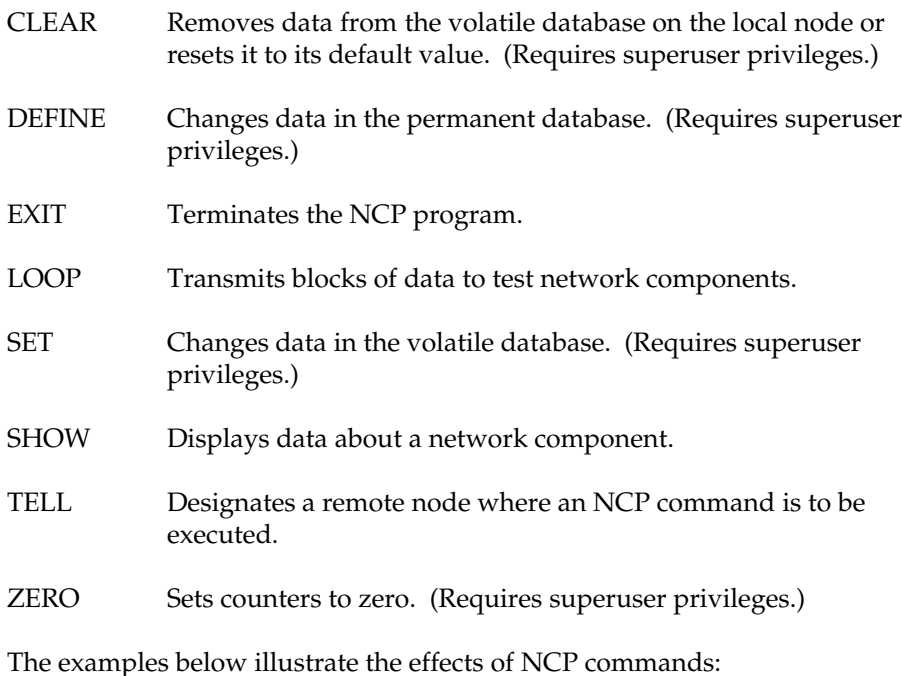

NCP> SET EXECUTOR STATE ON NCP> SHOW KNOWN NODES SUMMARY NCP> ZERO KNOWN CIRCUIT COUNTERS

In the first example, the command verb *SET* operates on the *EXECUTOR* entity to set its *STATE* parameter to *ON*. This specifies the local NCP process as the executor. The second example displays a list of all nodes entered in the volatile database of the local node, and the third example assigns a value of zero to all circuit counters in the volatile database at the local node.

### **5.2.2 Entering Multiple-line Commands**

Some NCP commands may require more than one line on the screen. To continue a command entry on the next line, use a hyphen, as shown below:

NCP> SHOW KNOWN LINKS - SUMMARY

A space is required before the hyphen if it separates two words. To shorten your entries, you can use an abbreviation such as *CHAR* for *CHARACTERISTICS* or *COUNT* for *COUNTERS*.

## **5.2.3 Entering Individual NCP Commands**

You can execute a single NCP command without starting the NCP program first. To do this, type **NCP** (the program command) followed by the interactive command, all on one line. This example illustrates such an entry:

% /usr/etc/dn/ncp SHOW EXECUTOR COUNTERS

# **5.3 NCP Responses**

Depending on the command entered, NCP responds by displaying one of the following:

- The requested data after a *SHOW* command
- The prompt "NCP>" after a *SET* or *DEFINE* command
- g An error message (described in Section 5.3.1) after a *SET* or *DEFINE* command.

See Appendix C for a listing of NCP error messages and their meanings.

*Chapter 6*

# **Managing the Database**

The database needed to support DECnet operation on a 4DDN node contains information about network nodes and real-time information about other network entities and events. The DECnet database is first established from information in the */usr/etc/dn/nodes* file when you run the 4DDN configuration scripts. However, you usually need to add additional nodes to the database after 4DDN is running.

This chapter explains the organization of the database on a 4DDN node and how to use NCP commands to modify it. It also explains how to copy between real-time and permanent versions of the database to simplify network configuration and maintenance.

### **6.1 The Configuration Database**

The body of information that defines the network to a particular node and stores data about network conditions and events is known as the *configuration database*. The configuration database comprise two separate databases, the *permanent database* and the *volatile database*.

### **6.1.1 The Permanent Database**

The *permanent database* contains the names and addresses of reachable nodes in the network and initialization values for the volatile database on the local node. At 4DDN startup, the permanent database is copied to the volatile database, which is used during network operation. Files that contain the permanent database are stored on disk in the directory */usr/etc/dn*.

### **6.1.2 The Volatile Database**

The volatile database resides in memory and controls the operation of the network. This database is automatically generated when 4DDN is started, and it is changed dynamically as network conditions change. Changes to values in the volatile database do not automatically cause changes in the permanent database. To copy volatile database values to the permanent database, you must issue an NCP command.

The parameters in the volatile database can be changed with NCP commands while the network is running. These changes remain in effect until further modifications are made or until the network is shut down.

### **6.2 Building the Database**

The preliminary permanent database built when 4DDN is configured might require expanding to make the node fully operational. The sections that follow explain how to build an expanded database, using NCP commands. These commands can also be used whenever you need to modify database information.

Before you use the information in these sections, you might want to check the */usr/etc/dn/nodes* on your node for node name and address information.

### **6.2.1 Identifying the Executor Node**

The local *executor node*, the network node responsible for invoking NCP commands in your local node, must be identified in the local node's database. During the installation procedure, the executor node name and address are entered in the permanent database. You can use NCP commands to establish these parameters in the volatile database.

To establish the executor node address, use the command shown below. In this entry, *aa* is the area number whose value is in the range of 1 to 63; and *nnnn* is the node number whose value is in the range of 1 to 1023 (see Section 2.3.2, ''DECnet Node Identification'' for more information).

NCP> **SET EXECUTOR ADDRESS aa.nnnn**

This command assigns the node address to the local executor node and must be the first command issued when setting executor node parameters.

**Note:** When an executor's address has been defined in the volatile database, it can be changed only by setting the node's state to *OFF* and restarting the node.

To establish the executor node name, use the command shown below. A node name is optional if the node address is already defined; however, executor node names are generally assigned in addition to addresses.

NCP> **SET EXECUTOR NAME saturn**

This command assigns the local node name *saturn* to the executor.

## **6.2.2 Identifying Remote Nodes**

In addition to establishing the executor node, you must also identify remote nodes in the configuration database. Some remote nodes are entered in the permanent database during the configuration procedure. However, you can use NCP commands to identify remote node names in the volatile database.

To identify a remote node in the volatile database, use the command shown below.

NCP> **SET NODE 63.1 NAME sam**

This command sets the address (*63.1*) and name (*sam*) of the remote node in the volatile database. Remember that this entry is not permanent; it will be lost when the 4DDN application is shut down. (For additional information on the *SET NODE* command, see Chapter 9, ''Testing the Network.'')

### **6.2.3 Making Your Entries Permanent**

The NCP commands in the previous sections enter data in the volatile database. The data will not be retained when a station is shut down. If you want to store these values in the permanent database, use the information in Section 6.3 to copy the contents of the volatile database to the permanent database.

# **6.3 Copying between Databases**

You can use NCP commands to copy the contents of the permanent and volatile databases between one another. Instructions for using these commands are given in the sections below.

### **6.3.1 From Volatile to Permanent**

The *DEFINE* command copies entries from the volatile database to the permanent database. The form of the command you use depends on whether you are copying from the volatile database to the permanent database on a single node or to all nodes known to your local executor node.

To copy information for a single node, use this command:

NCP> **DEFINE NODE saturn ALL**

This command copies the executor's volatile data about node *saturn* to the permanent database.

To copy information for all known nodes, use this command:

NCP> **DEFINE KNOWN NODES ALL**

This command copies, for each of the known nodes, the content of the volatile database to the permanent database.

### **6.3.2 From Permanent to Volatile**

The *SET* command copies entries from the permanent database to the volatile database. The form of the command you use depends on whether you are specifying a single node or all nodes known to your local executor node.

To copy information for a single node, use this command:

NCP> **SET NODE saturn ALL**

This command copies the executor's permanent database about node *saturn* to the volatile database.

To copy information for all known nodes, use this command:

NCP> **SET KNOWN NODES ALL**

This command copies, for each of the known nodes, the contents of the permanent database to the volatile database.

**Note:** When the *dnstart.sh* script is executed, parameter values are automatically copied from the permanent database to the volatile database.

*Chapter 7*

# **Managing Nodes**

This chapter contains information needed to manage local and remote nodes on the DECnet network using 4DDN tools. It describes how to handle network accounts and proxy logins, how to assign node names and addresses, and how to use NCP commands to control the executor and remote nodes in the network.

In addition to the commands described in this chapter, 4DDN provides other commands for node management. These are described in Chapter 10, ''NCP Reference Guide.'' The Network Management Listener must be present on the target node before any NCP command can take effect.

# **7.1 Maintaining Network Accounts**

Recall from Chapter 3 that 4DDN nodes have two special accounts for handling special types of network connections: the default account, which is used for all incoming connections with no access control information; and a privileged account, which is used for an incoming connection from a remote user who requires superuser privileges. The name of the default account and privileged account are specified in the */usr/etc/dn/servers.priv* file. *servers.priv* contains two entries: *null*, which specifies the default account name; and *priv*, which specifies the privileged account name.

Both VMS and 4DDN nodes pass null access control information when no access information is specified in the connection request. When such a request arrives at a 4DDN node, the *dnserver* process checks the *null* entry in the */usr/etc/dn/servers.priv* file for the name of a default account. If the *null* entry specifies a valid account on the IRIS (an account listed in */etc/passwd*), *dnserver* accepts the connection and starts the appropriate server. The default account is accessed without any password verification.

**Note:** As an option, 4DDN node users can set their own default access control values using the *.4ddnrc* file (see Chapter 3 of the *4DDN User's Guide* for details). In additon, VMS systems can be set to provide default access control information in outgoing connection requests (see Section 7.2, ''Controlling Access from VMS Nodes'').

To access a 4DDN node with superuser privileges, an incoming connection request must contain both a user name and password. When such a request arrives, *dnserver* checks */etc/password* for the UID associated with the user name. If the UID is zero, *dnserver* checks the *priv* entry in */usr/etc/dn/servers.priv* for a match to the user name entered in the connection. If the names match, *dnserver* checks */etc/password* for a password match. If the passwords match, the incoming connection is granted superuser access to the 4DDN node.

The procedures in the sections that follow review the procedure for setting up a default non-privileged account and privileged account on an IRIS system. They assume you have already set up these accounts, using the instructions in Chater 3. If you are setting up these accounts for the first time, or if you need more details, refer to 3.3.5 ''Creating a Default Account'' and 3.3.6, ''Creating a Privileged Account.''

## **7.1.1 Changing the Default Non-privileged Account**

In the configuration procedure (Section 3.3.5), you edited the IRIX file */etc/passwd* file to establish a non-privileged default account called *decnet* and set the password for the account to *DECNET*. Since the as-shipped version of the */usr/etc/dn/servers.priv* file already specified *decnet* as the name of the default account, you were not required to edit the *servers.priv* file in that procedure. The procedure below explains how to change *servers.priv* and */etc/passwd* to change the name and password the on default account.

#### 1. **Open /usr/etc/dn/servers.priv.**

#### **2. Change the null entry in servers.priv**.

Replace the *decnet* argument to the *null* entry of *servers.priv* with the new name for the default nonprivileged account.

#### 3. **Update the /etc/passwd file.**

**Replace the** *decnet* account name in */etc/password* with the new name for

the default account.

### 4. **Set the new password with the passwd command.**

Since VMS systems use uppercase, type the password in uppercase letters when you make your entries. See the *passwd(1)* man page if you need help with this command.

# **7.1.2 Changing Privileged Accounts**

As an optional part of the configuration procedure (Section 3.3.6), you established a privileged account to allow superuser access to the IRIS node. The procedure below explains how to change *servers.priv* and */etc/passwd* files to change the name and password on the privileged account.

- 1. **As superuser, open /usr/etc/dn/servers.priv.**
- **2. Change the argument to the priv entry in servers.priv**.

The account name you enter must be listed in */etc/passwd* with a UID of zero (0).

- 3. **Update the /etc/passwd file.**
- 4. **Set the new password with the passwd command.**

# **7.2 Controlling Access from VMS Nodes**

On VMS nodes, you can specify values in the NCP database so that access control information for default accounts is supplied in outgoing connection requests. If user entries contain no access control information, the VMS client fills in your specified default information before sending the request to the destination node.

VMS systems make two types of default accounts available, privileged and nonprivileged accounts, and you can specify default access control information for either type of account. Although privileged accounts are optional, it is important to recognize that certain NCP functions cannot be executed from a 4DDN node that contains no privileged account.

The following instructions explain how to set default access control information on a VMS system so outgoing requests connect to a nonprivileged and privileged account on a remote node. These procedures assume that you are issuing the commands from the local VMS host where you want the default values to take effect.

## **7.2.1 Setting Nonprivileged Account Defaults**

Issue NCP commands, like the ones below, on the VMS host to set up its default access control information for nonprivileged user accounts. The values you assign to the user name and password must correspond to those you set on the receiving 4DDN node (see Section 7.1 for details).

NCP> **SET NODE iris\_nodename NONPRIV USER default\_account\_name** NCP> **SET NODE iris\_nodename NONPRIV PASSWORD password**

Assume that, in the command sequences above, you specified *PLUTO* as the 4DDN host name, *james* as the NONPRIV USER account, and *BOND* as the NONPRIV PASSWORD on the account. In this case, these user commands issued from a VMS node are equivalent:

```
$ DIR pluto::usr:[bin]
$ DIR pluto"james BOND"::usr:[bin]
```
In the first example, the user entry contains no access control information, so the sending VMS node fills in the default values for the user name and password (*james* and *BOND*). In the second example, access control information entered by the user in the file specification is processed on the

receiving node.

### **7.2.2 Setting Privileged Account Defaults**

On the VMS host, issue NCP commands like the ones below to set up its privileged user account. The values you assign to the user name and password must correspond to those you set up on the receiving 4DDN node (see Section 7.1 for details).

NCP> **SET NODE iris\_nodename PRIV USER default\_account\_name** NCP> **SET NODE iris\_nodename PRIV PASSWORD password**

# **7.3 Using Proxy Accounts**

Incoming connections that do not contain access control information need not be logged into the default DECnet account on your 4DDN node. As an alternative, you can set up proxy accounts.

Proxy accounts allow designated remote users to access specified accounts, without entering access control information. In addition to providing convenience to users, proxy accounts offer two other advantages: they reduce the overhead of maintaining user-account-password lists on individual computer nodes; and they increase security, since passwords to sensitive accounts are not disclosed in connection requests where they might be read by unauthorized users.

The 4DDN implementation of the proxy feature is similar to the VMS implementation, with one exception. VMS systems provide user names in the proxy field of outgoing requests; 4DDN provides a user identification number (*UID*) in outgoing requests. The UID is a code that identifies the user by number rather than by name.

# **7.3.1 Access to Proxy Accounts**

When proxy accounts exist on a 4DDN node, incoming connection requests that do not contain passwords are validated in the proxy configuration file (see Section 7.3.2). Authorized users who do not enter access control information are logged into their *default proxy account*. Authorized users who specify the user name (**-u**) for a particular proxy account (**-u** *proxy\_username*) are logged into the proxy account they named. Proxy accounts designated by name are called *secondary proxy accounts*. 4DDN supports up to 15 secondary proxy accounts.

Table 7-1 shows how incoming connections to a 4DDN node are assigned to accounts, based on access control information entered by a user and the existence of proxy accounts on the node.

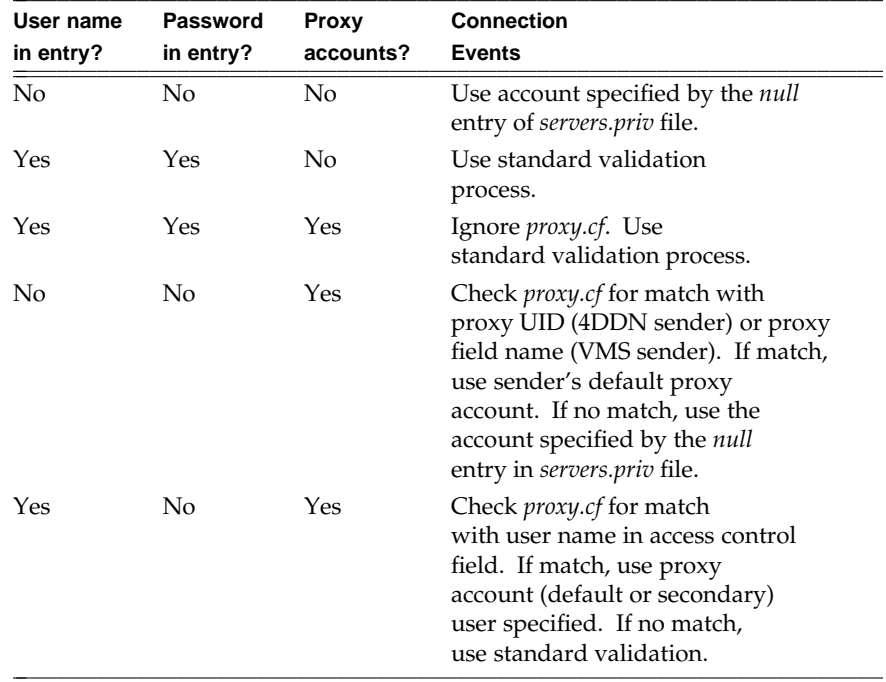

Table 7-1 Connections to Default Accounts

### **7.3.2 Proxy Configuration File Format**

On 4DDN nodes, proxy information is maintained in the file */usr/etc/dn/proxy.cf*. This file contains a list of authorized users on remote nodes and specifies the accounts to which each user has proxy access. Each line in *proxy.cf* has this format:

remote\_user:remote\_node:local\_default\_account:secondary\_account,...

Fields in *proxy.cf* have these meanings:

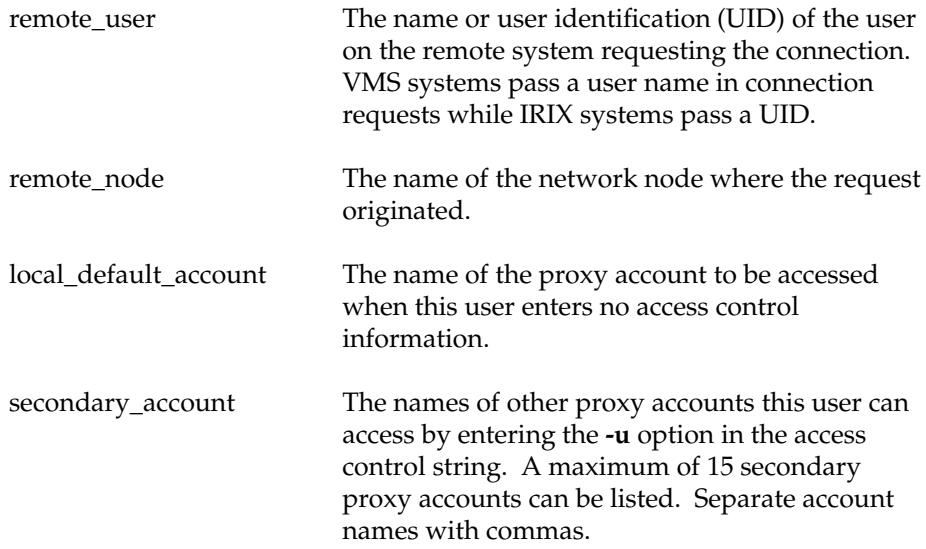

### **7.3.3 Editing the Proxy File**

The procedure below explains how to edit the *proxy.cf* file to configure proxy accounts on a 4DDN node. To do this procedure, you need to know the VMS user name or IRIS UID of each remote user to be granted proxy account access, and the network name of the remote host where these users' connections will originate.

### 1. **Change to the /usr/etc/dn directory.**

Use this command to change to the directory where *proxy.cf* is stored:

# **cd /usr/etc/dn**

#### 2. **Edit the proxy.cf file**.

Replace the dummy values in the as-shipped version of *proxy.cf* with legitimate remote user names, remote host names, and local proxy account names. You should have one entry in *proxy.cf* for each user authorized to use proxy accounts on this 4DDN node.

## **7.4 Setting Node Names and Addresses**

In NCP commands, you specify the name of a remote DECnet node by the *NODE NAME* parameter and specify its address by the *NODE ADDRESS* parameter. You specify the name of the local node by the *EXECUTOR NAME* parameter and specify its address by the *EXECUTOR ADDRESS* parameter.

Use the *SET* command to change node names and addresses. Whenever you change node names and addresses, follow these name and address rules:

- Set the executor state to *OFF* before changing the address of the local executor node.
- Do not mix local and remote node parameters in one command.

These commands show how to set name and address parameters:

NCP> **SET EXECUTOR NAME mynode** NCP> **SET NODE 44.12 NAME node5** NCP> **SET EXECUTOR ADDRESS 2.31** NCP> **SET NODE node5 ADDRESS 15.3**

You can also combine parameters to assign names and address, as shown in this command:

NCP> **SET EXECUTOR NAME mynode ADDRESS 2.31**

## **7.5 Managing the Executor Node**

Two major processes support network management functions: the NCP program, which requests services; and the Network Management Listener, which executes NCP commands in incoming requests. It is not necessary that both NCP and NML reside on every node in the network. However, NML must reside on any node that will function as an executor node.

### **7.5.1 Changing the Executor Node**

When NCP starts, the local node is the executor, and it remains the executor until you change it. You can specify a remote node as the executor by issuing the *SET EXECUTOR* command, as shown in this example:

#### NCP> **SET EXECUTOR NODE pluto**

NCP commands entered at the local node are executed at the remote executor node, *pluto*. Each command is interpreted as if issued at the executor node. However, any display of information that results from executing a command is displayed at your local node.

To reset the executor to the local node, use the following NCP command:

NCP> **CLEAR EXECUTOR NODE**

## **7.5.2 Setting the Executor State**

The executor state specifies the operating status of the executor node. Normally, the state is ON, allowing new logical links to be created. However, it is sometimes necessary to change the executor state to OFF. The OFF state prevents creation of new links, terminates existing links, and shuts down the node to network traffic.

Use the *SET* command to change the executor state, as shown below:

NCP> **SET EXECUTOR STATE OFF** NCP> **SET EXECUTOR STATE ON**

The first command disables incoming and outgoing connections at the node. The second command restores the node to network participation, using the values in the volatile database to initialize the node.

**Note:** If you set the executor state to *off* on a remote network node, it breaks the link from your local node, preventing any further communication with the remote node. This condition is usually undesirable.

### **7.5.3 Setting the Executor Segment Buffer Size**

In DNA networks, the Network Services Protocol (NSP) running in the End Communications Layer partitions and reassembles message packets transmitted over the network. The size of packets passed between two communicating end nodes is limited by the size of the transmit (or segment) buffers of an intermediate router node servicing the connection. If either end node transmits a packet that exceeds the router's segment size, the message is lost.

To prevent packet loss, you can set the size of the segment buffer on the executor node to a size that is acceptable to the router node. You must set the executor state to *off* before using this command:

NCP> **SET EXECUTOR SEGMENT BUFFER SIZE xxxx**

This command specifies (in bytes) the maximum size of transmit buffers, to control the size of an NSP message segment transmission. Use a value in the range of 255 to 1458 bytes. The default value is 1458.

**Note:** Most routers cannot route packets longer than 512 bytes. If you are experiencing packet loss and you suspect a router, set the segment buffer size to 512 bytes.

## **7.6 Managing Remote Nodes**

You can use remote network management to connect to any node in the network, examine its parameters and counters, zero its counters, and perform loop testing. You perform remote node management in two ways: by designating the remote node as the executor, or by using *TELL* as a prefix to NCP commands.

### **7.6.1 Designating a Remote Executor**

To designate a remote node as the executor, use this NCP command:

NCP> **SET EXECUTOR NODE node-id**

The *node-id* is either the node name or its address. Once this command takes effect, NCP forwards any commands it receives to the node specified in *node-id* until you type a new *SET EXECUTOR NODE* or *CLEAR EXECUTOR NODE* command.

## **7.6.2 Using the TELL Prefix**

Instead of designating the remote node as the executor, you can use the *TELL* prefix to identify the executor node for a particular NCP command. *TELL* sets the executor for only one command, and it must prefix the command for which it is intended. This example illustrates how to use the *TELL* command prefix.

NCP> **TELL pluto SHOW EXECUTOR CHAR**

This command sets the executor to node *pluto* where *SHOW EXECUTOR CHAR* executes.
## **7.7 Resetting Node Counters**

4DDN collects statistical information about network traffic between the local node and other nodes. This information includes the number of bytes or messages sent or received. You can display this information using the *SHOW* command (see Chapter 10, ''NCP Command Reference'').

Use the *ZERO* command to reset counters for all known nodes or for a given node:

NCP> **ZERO KNOWN NODES COUNTERS** NCP> **ZERO NODE pluto COUNTERS** NCP> **ZERO EXECUTOR COUNTERS**

## **7.8 Clearing a Specified Node**

The *CLEAR NODE* command clears all parameters for a specified node from the volatile database. Use this command with caution, particularly if you are clearing active links to the node. Before you use this command, issue a *SET EXECUTOR STATE OFF* or *DISCONNECT KNOWN LINKS* command.

NCP> **CLEAR NODE node-id ALL**

*Chapter 8*

## **Managing Circuits, Lines, and Links**

This chapter describes some commonly used NCP commands for managing the circuits, lines, and logical links in the DECnet network. The commands described in this chapter are described in more detail in Chapter 10, ''NCP Command Reference.'' Chapter 10 also describes additional circuit, line, and link commands.

## **8.1 Managing Circuits**

4DDN currently supports only a single Ethernet circuit. The name of a circuit is based on the controller type. The output of the *SHOW* commands identifies circuits using the following format:

dev-c

- *dev* is a device name, such as UNA on a VAX, or ENP on some IRIS-4Ds.
- *c* is an empty string or a decimal number (0 or a positive integer) identifying the controller for the device.

## **8.2 Resetting Circuit Counters**

4DDN maintains statistical information about circuit performance. This information includes the number of data packets sent, the number of data packets received or lost, timeouts, and the time elapsed since counters were last zeroed.

When the network is running, you can reset counters to zero for known circuits:

NCP> **ZERO KNOWN CIRCUIT COUNTERS**

For a detailed description of circuit counters, see Section 10.20, ''Show Known Circuit,'' in Chapter 10.

## **8.3 Managing Lines**

4DDN currently supports a single Ethernet line. The line name is based on the controller type. The output of the *SHOW* command identifies lines using the circuit format described above.

## **8.4 Resetting Line Counters**

4DDN maintains statistical information on line performance. This information includes the number of bytes, data blocks sent or received, local and remote process errors, and time elapsed since the counters were last zeroed.

When the network is running, counters can be reset to zero for the known line:

NCP> **ZERO KNOWN LINE COUNTERS**

For a detailed description of line counters, see Section 10.21, ''Show Known Line,'' in Chapter 10.

## **8.5 Monitoring Links**

4DDN software provides a set of commands that lets you monitor logical links at a network node and disconnect them. Use the *SHOW* command whenever you want information about active links at a given node. The *DISCONNECT* commands are used primarily for recovering from network failures; use these commands judiciously, since any application will terminate abnormally if it is using a link you disconnect.

Use this command to display information on the links currently active on a local node:

NCP> **SHOW KNOWN LINKS SUMMARY**

For a detailed description of link summaries, see Section 10.22, ''Show Known Links,'' in Chapter 10.

#### **8.6 Disconnecting Links**

Use the command below to disconnect a particular logical link at a local node. When you use this command, you must specify the number of the link that you want to disconnect. Use the link number given in the *SHOW KNOWN LINK SUMMARY* command to determine the link number.

NCP> **DISCONNECT LINK link-id**

Use this command to disconnect all logical links at a local node:

NCP> **DISCONNECT KNOWN LINKS**

**Caution:** Any application using a link you disconnect will terminate abnormally.

*Chapter 9*

## **Testing the Network**

NCP provides the *LOOP* command to help you determine whether the network is operating properly. Node-level loopback tests enable you to evaluate the operation of logical links and network software by exchanging test data between processes on two different nodes or between processes in different layers of the same node.

If a test completes successfully, data messages loop back to the source without any change. If a test fails, messages either do not return to the source or they return in a corrupted state. When a failure occurs, NCP displays an error message indicating a failure, specifying the reason for the failure and providing a count of the data messages that were not returned.

The loopback mirror resides above the Session layer. For local tests, it allows checking of the Session Layer, End Communication Layer, and Routing Layer. For local-to-remote tests, it also checks the Physical Layer and Data Link Layer.

## **9.1 Loop Parameters**

You can execute the *LOOP* command with the parameters listed below. For a more complete description of using the *LOOP* command, see descriptions of the *LOOP* command in Chapter 10, ''NCP Command Reference.''

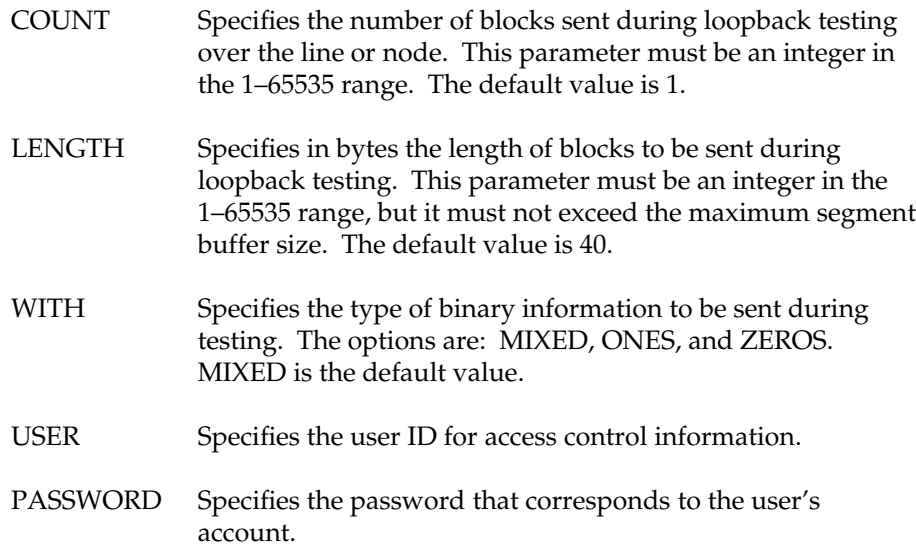

## **9.2 Local Loopback Test**

The local loopback test evaluates local 4DDN software, using an internal logical link path. To do local loopback testing, issue this command:

NCP> **LOOP EXECUTOR COUNT 5 LENGTH 40 WITH zeros**

Figure 9-1 illustrates a local loopback test.

**Figure 9-1** Testing a Local Logical Link

## **9.3 Remote Loopback Test**

The *LOOP NODE* command tests the logical link connection between two nodes. To use *LOOP NODE*, you must have previously identified the remote node using the *SET NODE* command.

For example, this command checks the connection to a remote VMS system named *pluto*:

NCP> **LOOP NODE pluto COUNT 5 LEN 40 WITH zeros - USER james PASSWORD bond**

Figure 9-2 illustrates a local-to-remote loopback test.

**Figure 9-2** Testing a Local-to-Remote Logical Link

Figure 9-3 shows the protocol layers checked in the test.

**Figure 9-3** Protocols Tested by Loopback Commands

*Chapter 10*

## **NCP Command Reference**

This appendix describes all NCP commands 4DDN currently supports, listed in alphabetical order for quick reference. Each description explains the function, format, and, if necessary, the output of the command. Command syntax is described in Chapter 4, *Using the Network Control Program*.

**Note:** If you use the SET EXECUTOR NODE command to run NCP remotely on another DECnet system, the output of the NCP commands might differ from the output described here. The remote system might also support NCP commands that are not described here. Refer to the appropriate DECnet documentation for more information.

## **10.1 CLEAR EXECUTOR NODE**

This command sets the executor back to the local node. It clears the default executor node designation previously specified through the *SET EXECUTOR NODE* command.

## **10.2 CLEAR NODE ALL**

This command clears all parameters for a specified node from the volatile database.

Format:

NCP> CLEAR NODE node-id ALL

where:

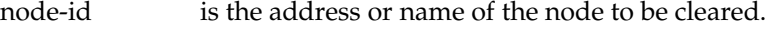

**Caution:** Can result in loss of data over active links, since active links are cleared from the volatile database. Before invoking this command, issue a *DISCONNECT LINK* or *SET EXECUTOR STATE OFF* command.

## **10.3 DEFINE EXECUTOR ALL**

This command copies the contents of the executor's volatile database to the permanent database.

## **10.4 DEFINE KNOWN NODES ALL**

This command copies, for each of the known nodes, the content of each volatile database record to the permanent database.

## **10.5 DEFINE NODE ALL**

This command copies, for the specified node, the content of the volatile database to the permanent database.

Format:

DEFINE NODE node-id ALL

## **10.6 DISCONNECT KNOWN LINKS**

This command disconnects all links to the local node. It is used primarily to recover from network failure.

**Caution:** Any applications using the links you disconnect will terminate abnormally.

## **10.7 DISCONNECT LINK**

This command disconnects a specified logical link at a local node. It is used primarily to recover from network failure.

Format:

DISCONNECT LINK link-id

- link-id is the number of the link to be disconnected. Use the *SHOW LINK* command to obtain the link ID.
- **Caution:** Any application using the link will terminate abnormally when the link is disconnected.

## **10.8 EXIT**

This command exits NCP. Typing ˆD (control-D) also exits NCP.

## **10.9 LOOP EXECUTOR**

This command tests the logical links within a single node. This test is performed by looping messages to the loopback mirror on the local node. Note that the count, length, and block-type are optional, but when used, must be used in the specified order, i.e., count, followed by length, followed by block-type.

#### Format:

LOOP EXECUTOR [COUNT count] [LENGTH length] [WITH block-type] [USER user-id PASSWORD password]

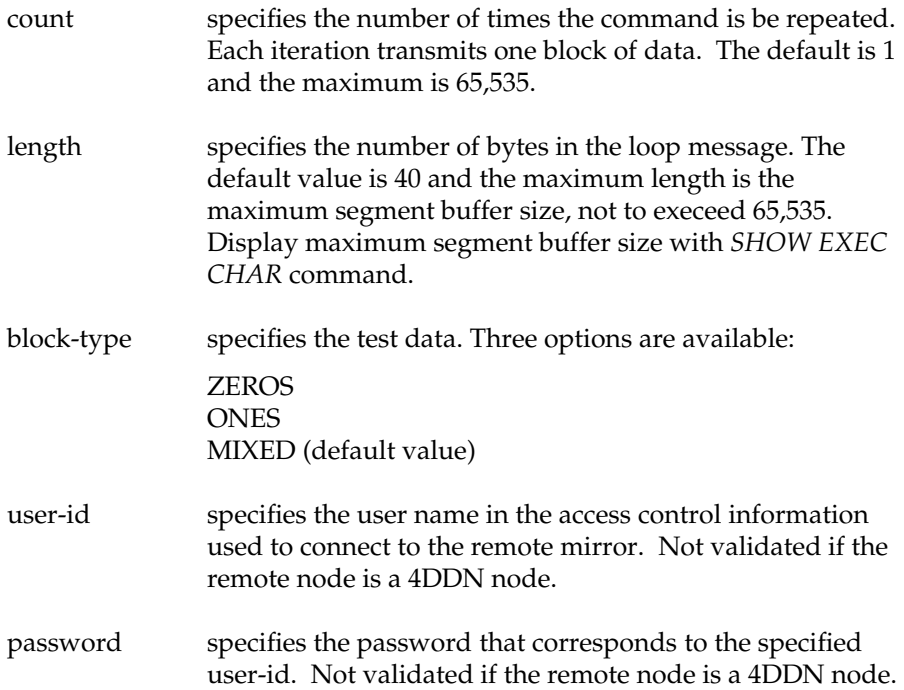

## **10.10 LOOP NODE**

This command tests the logical links to a remote node. Note that the count, length, and block-type are optional, but when used, must be used in the specified order, i.e., count, followed by length, followed by block-type.

Format:

LOOP NODE node-id [COUNT count] [LENGTH length] [WITH block-type] [USER user-id PASSWORD password]

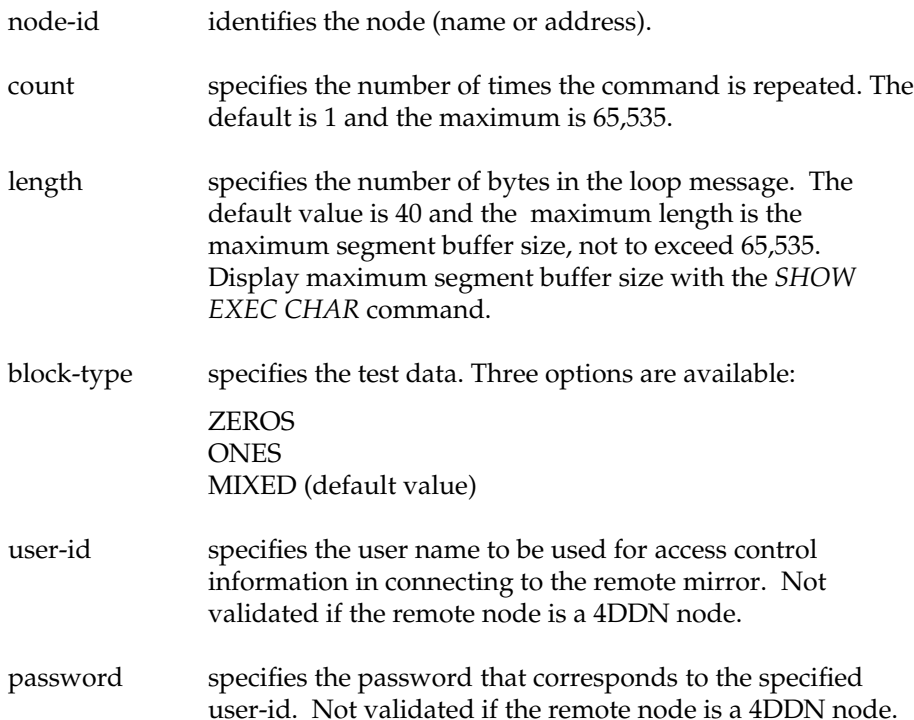

## **10.11 SET EXECUTOR ADDRESS**

This command specifies a new node address for the executor node. This command can be issued only if the state of the executor is *OFF*. It is not possible to issue NCP commands to a remote executor node when the state of that node is *OFF*. Therefore, the executor node must be the local node when this command is issued.

Format:

SET EXECUTOR ADDRESS node-address

where:

node-address specifies the node address for the local executor node.

## **10.12 SET EXECUTOR ALL**

This command copies the content of the permanent database to the volatile database for the executor node.

### **10.13 SET EXECUTOR NAME**

This command specifies a new node name for the local executor node. (The restrictions for SET EXEC ADDRESS apply to this command, too).

Format:

SET EXECUTOR NAME node-name

where:

node-name specifies a node name for the executor node. The node name is a string of up to six alphanumeric characters that contains at least one alphabetic character.

## **10.14 SET EXECUTOR NODE**

This command specifies the local node or a remote node as the executor for all subsequent NCP commands. As an alternative, you can use the *TELL* command prefix to identify the executor node for a particular NCP command.

Format:

SET EXECUTOR NODE node-id [USER user-id PASSWORD password]

where:

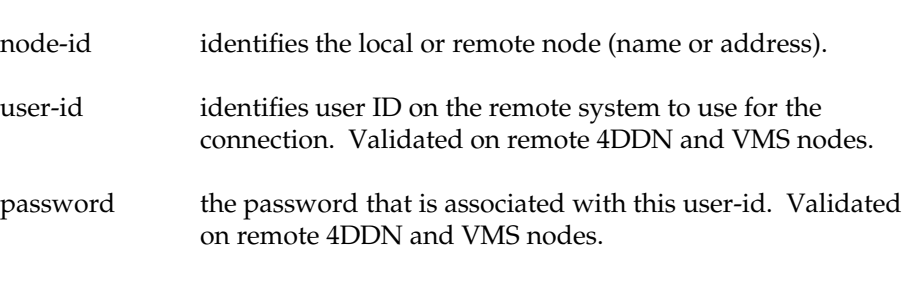

**Note**: The user-id and password are optional. If they are not specified, then the default user-id and password are used.

You can use the *CLEAR EXECUTOR NODE* command to reset the executor to the local node.

## **10.15 SET EXECUTOR SEGMENT BUFFER SIZE**

When a logical link is established, the communicating nodes negotiate the segment buffer size. They agree on the smaller of the message segment sizes used by the Network Services Protocol in each node. However, if an intermediate router in the circuit has a segment buffer size that is smaller than the negotiated size (such as one handling Digital Data Communications Protocol and Ethernet circuits), the logical link is broken and data is lost.

This command specifies in bytes the maximum size of transmit buffers to control the maximum size of a Network Services Protocl (NSP) message segment. The executor state must be set to *OFF* when you issue this command.

Format:

SET EXECUTOR SEGMENT BUFFER SIZE xxxx

where:

xxxx is the maximum number of bytes in the buffer. This value must be in the range of 255 to 1458. The default value is 1458.

## **10.16 SET EXECUTOR STATE**

This command turns the state of the node off and on. When the node state is on, the node is reachable from other network nodes, i.e., new logical links to that node can be created. When the node state is off, the node is unreachable.

Format:

SET EXECUTOR STATE node-state

where:

node-state is one of two options:

OFF Prevents creation of new logical links, terminates existing link, and shuts down the node.

- ON Allows creation of new logical links. On is the normal operational state of a node.
- **Caution:** Setting the state off terminates any active links to the node and could result in loss of data. Applications using the links terminate abnormally.

#### **10.17 SET KNOWN NODES ALL**

This command copies the content of the permanent database to the volatile database for all known nodes in the network.

## **10.18 SET NODE**

This command specifies node names and addresses when building or adding to the executor's volatile configuration database.

Formats:

SET NODE node-id ADDRESS node-address SET NODE node-id NAME node-name SET NODE node-id ADDRESS node-address NAME node-name

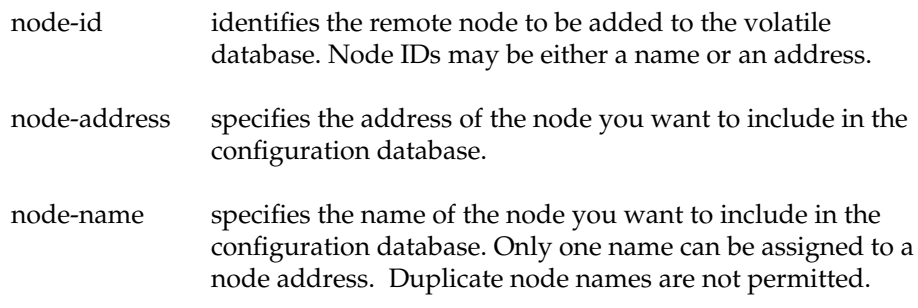

For example,

SET NODE 1.7 NAME SATURN

creates an entry for the node SATURN at address 1.7. If *node 1.7* already exists with a different name, this command renames it.

## **10.19 SET NODE ALL**

This command copies the content of the permanent database to the volatile database for a single node.

Format:

SET NODE node-id ALL

where:

node-id specifies the local or remote node.

## **10.20 SHOW KNOWN CIRCUIT**

This command displays static line information.

#### **Format 1: Displaying Circuit Characteristics**

SHOW KNOWN CIRCUIT CHARACTERISTICS

#### **Description of Characteristics**

- State Operational state of a circuit. There are two circuit states: OFF and ON.
- Designated router − Node that is used for routing to non-adjacent nodes.
- Hello timer Frequency in seconds of routing layer hello messages sent to the adjacent node(s) on the circuit.
- Type Circuit type: ethernet.
- Adjacent node Adjacent node on the circuit. On an ethernet circuit, there can be several adjacent nodes.
- Listen timer Maximum time allowed before a message is received from an adjacent node on the circuit. If this time is exceeded, the node is declared unreachable.

#### **Output Format**

NCP> SHOW KNOWN CIRC CHAR

Known Circuit Volatile Characteristics as of Mon Jul 2 12:00:00 1990

Circuit = ENP

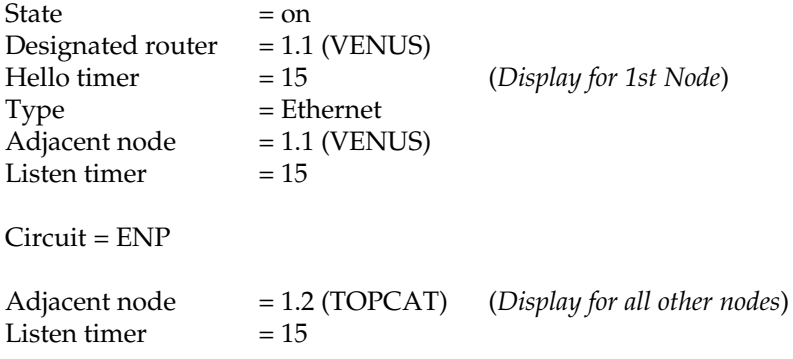

#### **Format 2: Displaying Circuit Counters**

SHOW KNOWN CIRCUIT COUNTERS

#### **Description of Counters**

- Seconds since last zeroed − Time elapsed since counters were zeroed for the last time.
- Bytes sent Number of bytes of data sent by the local node over the circuit.
- Bytes received Number of bytes of data received by the local node over the circuit.
- Data blocks sent − Number of data blocks sent by the local node.
- Data blocks received Number of data blocks received by the local node.

#### **Output Format**

NCP> SHOW KNOW CIRC COUNT

Known Circuit Volatile Counters as of Mon Jul 2 12:00:00 1990

Circuit = ENP

- 14971 Seconds since last zeroed
- 3906 Data blocks sent
- 3049 Data blocks received
- 340969 Bytes sent
- 452334 Bytes received

#### **Format 3: Displaying Circuit Status**

SHOW KNOWN CIRCUIT STATUS

#### **Description of the Display**

- Circuit ID Identifies a particular circuit for which the information is displayed.
- Circuit current state ON or OFF.
- Address and name of adjacent nodes on that circuit.
- Block size.

#### **Output**

NCP> SHOW KNOWN CIRCUIT STATUS

Known Circuit Volatile Status as of Mon Jul 2 12:00:00 1990

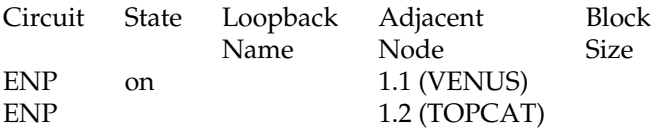

#### **Format 4: Displaying Circuit Summary**

SHOW KNOWN CIRCUIT SUMMARY

#### **Description of the Display**

- Circuit ID Identifies a particular circuit for which the information is displayed.
- Circuit current state ON or OFF.
- Address and name of adjacent nodes on that circuit.

#### **Output**

NCP> SHOW KNOWN CIRCUIT SUMMARY

Known Circuit Volatile Summary as of Mon Jul 2 12:00:00 1990

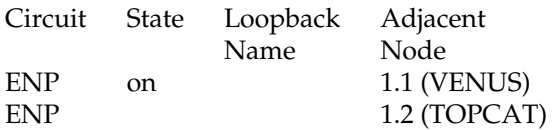

## **10.21 SHOW KNOWN LINE**

This command displays the line information.

#### **Format 1: Displaying Line Characteristics**

SHOW KNOWN LINE CHARACTERISTICS

#### **Description of the display**

- Protocol
- Hardware address

#### **Output**

NCP> SHOW KNOWN LINE CHAR

Known Line volatile characteristics as of Mon Jul 2 12:00:00 1990

 $Line = ENP$ 

Protocol = Ethernet Hardware address  $=$  aa-00-04-00-04-04

#### **Format 2: Displaying Line Counters**

SHOW KNOWN LINE COUNTERS

#### **Description of Line Counters**

- Seconds since last zeroed − Number of seconds elapsed since the line counters were zeroed.
- Data blocks received − Number of data blocks received over the line.
- Data blocks sent Number of data blocks sent over the line.
- Bytes sent − Number of bytes sent over the line.
- Bytes received − Number of bytes received over the line.
- Blocks sent, multiple collisions Number of times that a frame was successfully transmitted on the third or later attempt after normal collisions on previous attempts.
- Collision detect check failure Number of collision detect failures not sensed after a transmission.
- System buffer unavailable Number of times no data link buffer was available for an incoming frame.

#### **Output**

NCP> SHOW KNOW LINE COUNT

Known Line volatile Counters as of Mon Jul 2 12:00:00 1990

Line = ENP

- >65534 Seconds since last zeroed
- 76622 Data blocks sent
- 36046 Data blocks received

# 397468 Bytes sent

- <sup>71</sup> Bytes received<br>0 Blocks sent, mu 0 Blocks sent, multiple collisions<br>0 Collision detect check failure
- 0 Collision detect check failure<br>0 Unrecognized frame destinati
- 0 Unrecognized frame destination<br>0 System buffer unavailable
- System buffer unavailable

#### **Format 3: Displaying Line Status**

SHOW KNOWN LINES STATUS

## **Description of the Display**

- Line name (e.g.,  $END$ ).
- State On or Off.

## **Output**

NCP> SHOW KNOWN LINE STAT

Known Line volatile Status as of Mon Jul 2 12:00:00 1990

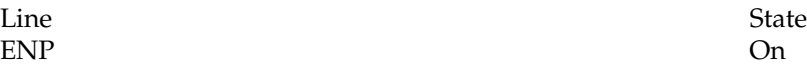

#### **Format 4: Displaying Line Summaries**

SHOW KNOWN LINES SUMMARY

#### **Description of the Display**

- $\bullet$  Line name (e.g., ENP).
- State On or Off.

#### **Output**

NCP> SHOW KNOWN LINE SUMM

Known Line Volatile Summary as of Mon Jul 2 12:00:00 1990

l l.

Line State State State State State State State State State State State State State State State State State State State State State State State State State State State State State State State State State State State State S ENP On

## **10.22 SHOW KNOWN LINKS SUMMARY**

Displays information on all links currently active on a local node.

#### **Output Format**

Known Link volatile Summary as of Fri Oct 12 09:35:10 1990

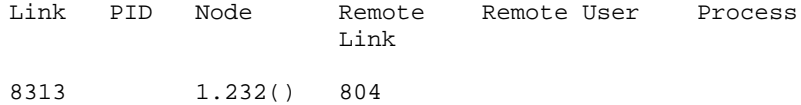

## **10.23 SHOW NODE**

*SHOW NODE* is a collection of subcommands that fall into four categories, or formats. This command displays static node information for the executor, a specified node, all active nodes, or all known nodes.

#### **Format 1: Displaying Node Characteristics**

SHOW EXECUTOR CHARACTERISTICS SHOW NODE node-id CHARACTERISTICS SHOW ACTIVE NODES CHARACTERISTICS SHOW KNOWN NODES CHARACTERISTICS

where:

node-id identifies the local or remote node (name or address).

#### **Description of the Screen Display for the Executor**

- Identification − 4DDN version string.
- Management Version − Version number of the Network Management layer.
- NSP Version Version number of the End Communication layer.
- Maximum Links Maximum number of logical links for the node.
- Delay Factor − The value of the DELAY FACTOR parameter is multiplied by one sixteenth of the estimated round trip delay time to determine the value of retransmit time for certain NSP messages.

When specifying values for the DELAY FACTOR parameter, use a value in the range 0 to 255. For example:

NCP> SET EXEC DELAY FACTOR 10

Delay Weight − The NSP layer estimates the current delay in the round trip transmission to a node with which it is communicating. The value of the DELAY WEIGHT parameter is used to calculate a new value of the estimated round trip delay. The value is in the 0-255 range. For example:

NCP> SET EXEC DELAY WEIGHT 15

Inactivity timer − A logical link is inactive when no data is transmitted in either direction for a given interval of time. The *INACTIVITY TIMER* regulates the frequency with which 4DDN tests the viability of an inactive link. The *INACTIVITY TIMER* parameter specifies the maximum duration of inactivity before the local 4DDN node tests the viability of the link. For example, this command sets the inactivity interval to 30 seconds:

NCP> SET EXECUTOR INACTIVITY TIMER 30

When this timer expires, 4DDN generates artificial traffic to test the link.

Retransmit factor − This specifies the number of times a packet may be retransmitted before a link is declared broken. The value of the RETRANSMIT FACTOR parameter regulates the number of times the Network Servers Protocol (NSP) Layer reattempts a transmission when its retransmission timer expires for a logical link. Use a number in the range of 0 to 65,535 for this value. For example, the following example specifies that NSP reattempts a transmission no more than 10 times:

NCP> SET EXECUTOR RETRANSMIT FACTOR 10

If NSP tries to retransmit the eleventh time, the logical link is disconnected.

- Routing Version − Version number of the Routing layer.
- Type − Type of the specified node. The values are:
	- ROUTING III
	- ROUTING IV
	- g AREA
	- g NONROUTING III
	- NONROUTING IV
- Maximum Address − Highest address that the local node will recognize.
- Max Broadcast Nonrouters − Maximum number of end nodes the executor node can have on its ethernet circuits. Valid values are in the 0–1023 range.
- Segment buffer size − Maximum size of message segment in bytes. This value is system dependent, but must be in the range of 255-1458 bytes.

#### **Output Format**

NCP> SHOW EXEC CHAR

Node Volatile Characteristics as of Mon Jul 2 12:00:00 1990

Executor Node = 1.4 (PLUTO)

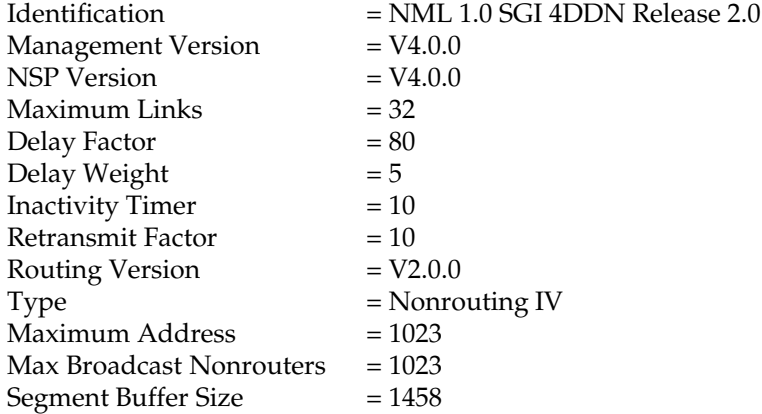

NCP> SHOW NODE topcat CHAR

Node Volatile Characteristics as of Mon Jul 2 12:00:00 1990/

Remote Node = 1.2 (TOPCAT)

NO INFORMATION AVAILABLE

#### **Format 2: Displaying Node Counters**

SHOW EXECUTOR COUNTERS SHOW NODE node-id COUNTERS SHOW ACTIVE NODES COUNTERS SHOW KNOWN NODES COUNTERS

where:

node-id identifies the local or remote node (name or address).

#### **Description of the Display**

The node counters provide the following information about user traffic between the executor and the specified node.

- Seconds since last zeroed − Number of seconds that elapsed since the node counters were zeroed.
- User data bytes received Number of user data bytes received by your node. This does not include protocol headers and checksums.
- User data bytes sent − Number of bytes of data sent by your node.
- User data messages received − Number of user data messages received by your node.
- User data messages sent − Number of user data messages sent by your node.
- Connects received − Number of logical link connection requests received by your node.
- Connects sent − Number of logical link connection requests sent by your node.
- Response timeouts Number of times there was no response to an NSP segment within the allotted timeout period. Usually indicates overloading, messages being discarded, and necessary retransmission.
- Received connect resource errors − Number of incoming connection requests for which the local node did not have enough resources.
- Packet format error Number of packet format error that occur because of invalid packet control information. This counter is kept for the executor node only.
- **Note:** If no links have been established on the executor, *SHOW EXEC COUNT* displays only the "Packet format error" count.

#### **Output Format**

NCP> SHOW EXEC COUNT

Node Counters as of Mon Jul 2 12:00:00 1990

Executor Node = 1.4 (PLUTO)

- 12948 Seconds since last zeroed
- 19215 User data bytes received
- 63023 User data bytes sent
- 1100 User data messages received
- 1156 User data messages sent
- 3 Connects received
- 161 Connects sent
	- 0 Response timeouts
	- 0 Received connect resource errors
	- 0 Packet format error

NCP> SHOW NODE saturn COUNT

Node Volatile Counters as of Mon Jul 2 12:00:00 1990

Remote Node = 1.7 (SATURN)

- 8821 Seconds since last zeroed
- 1153 User data bytes received
- 1153 User data bytes sent
	- 60 User data messages received
	- 60 User data messages sent
	- 14 Connects received<br>14 Connects sent
	- Connects sent
	- 0 Response timeouts
	- 0 Received connect resource errors
NCP> SHOW NODE 2 COUNT

Node Volatile Counters as of Mon Jul 2 12:00:00 1990

Remote Node = 1.2 (TOPCAT)

No information available

NCP> SHOW ACT NODE COUNT

Active Node volatile Counters as of Mon Jul 2 12:00:00 1990

Executor Node = 1.4 (PLUTO)

- >65534 Seconds since last zeroed
- 30225 User data bytes received
- 30277 User data bytes sent
- 1189 User data messages received
- 1192 User data messages sent
	- 3 Connects received
	- 3 Connects sent
	- 0 Response timeouts
	- 0 Received connect resource errors
	- 0 Packet format error

Remote Node = 1.5 (ROMULA)

- >65534 Seconds since last zeroed
- 131773 User data bytes received
- 37128 User data bytes sent
- 1291 User data messages received
- 1275 User data messages sent
- 0 Connects received
	- 20 Connects sent
	- 0 Response timeouts
	- 0 Received connect resource errors

Remote Node = 1.7 (SATURN)

- >65534 Seconds since last zeroed
- 47270 User data bytes received
- 18196 User data bytes sent
- 1849 User data messages received<br>1851 User data messages sent
- 51 User data messages sent<br>2 Connects received
- 2 Connects received<br>12 Connects sent
- 12 Connects sent<br>10 Response time
- Response timeouts
- 0 Received connect resource errors

NCP> SHOW KNOWN NODE COUNT

Known Node Volatile Counters as of Mon Jul 2 12:00:00 1990

Executor Node = 1.4 (PLUTO)

- >62545 Seconds since last zeroed
	- 2000 User data bytes received<br>8000 User data bytes sent
	- User data bytes sent
		- 30 User data messages received
		- 20 User data messages sent<br>2 Connects received
		- 2 Connects received<br>0 Connects sent
		-
		- 0 Connects sent<br>20 Response time
		- 20 Response timeouts<br>0 Received connect re Received connect resource errors

Remote Node = 1.2 (TOPCAT)

No information available

#### **Format 3: Displaying Node Status**

SHOW EXECUTOR STATUS SHOW NODE node-id STATUS SHOW ACTIVE NODES STATUS SHOW KNOWN NODES STATUS

where:

node-id identifies the local or remote node (name or address).

#### **Description of the Display for the Executor Node**

- Node address and name.
- State On or Off.
- Ethernet Physical Address.

## **Description of the Display for a Remote Node**

- Node address and name.
- Routing state reachable or unreachable.
- Number of active logical links associated with the node.
- Delay time to set the retransmission.
- Node type ROUTING IV, NONROUTING IV, or AREA.

#### **Output Format**

NCP> SHOW EXEC STAT

Node Volatile Status as of Mon Jul 2 12:00:00 1990

Executor Node = 1.4 (PLUTO)

 $State = On$ Physical Address  $=$  aa-00-04-00-04-04

NCP> SHOW NODE 1 STAT

If node 1 is the executor, see the *SHOW EXEC STAT* command.

#### NCP> SHOW NODE 2 STAT

# Node Volatile Status as of Mon Jul 2 12:00:00 1990 Node State Active Delay Type Cost Hops Circuit Links 1.2 (TOPCAT) reachable routing IV ENP NCP> SHOW ACTIVE NODE STAT Node Volatile Status as of Mon Jul 2 12:00:00 1990 Executor Node = 1.4 (PLUTO)  $State$  = On Physical Address = aa-00-04-00-04-04 Node State Active Delay Type Cost Hops Circuit Links 1.2 (TOPCAT) reachable routing IV ENP NCP> SHOW KNOWN NODE STAT Known Node Volatile Status as of Mon Jul 2 12:00:00 1990 Executor Node = 1.4 (PLUTO) State = On<br>Physical Address = aa-0  $=$ aa-00-04-00-04-04 Node State Active Delay Type Cost Hops Circuit Links 1.2 (TOPCAT) reachable routing IV ENP

#### **Format 4: Displaying a Node Summary**

SHOW EXECUTOR SUMMARY SHOW NODE node-id SUMMARY SHOW ACTIVE NODES SUMMARY SHOW KNOWN NODES SUMMARY

where:

node-id identifies the local or remote node (name or address).

#### **Description of the Display**

- Node address and name.
- Routing state reachable or unreachable.
- Number of active logical links associated with the node.
- Retransmission delay time in seconds.

#### **Output Format**

NCP> SHOW EXEC SUMM

Node Volatile Summary as of Mon Jul 2 12:00:00 1990

Executor Node = 1.4 (PLUTO)

 $State = On$ Identification = NML 1.0 SGI 4DDN Release 2.0

If node is the executor, see the *SHOW EXEC SUMM* command.

NCP> SHOW NODE 2 SUMM

Node Volatile Summary as of Mon Jul 2 12:00:00 1990

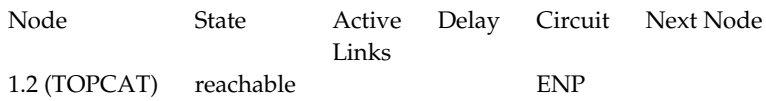

NCP> SHOW ACT NODE SUMM

Node Volatile Summary as of Mon Jul 2 12:00:00 1990

Executor Node = 1.4 (PLUTO)

State  $=$  On Active Links  $= 4$ 

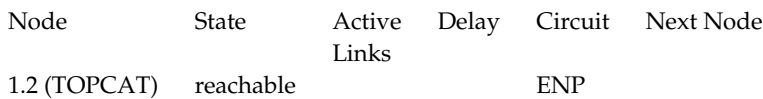

NCP> SHOW KNOWN NODE SUMM

Known Node Volatile Summary as of Mon Jul 2 12:00:00 1990

Executor Node = 1.4 (PLUTO)

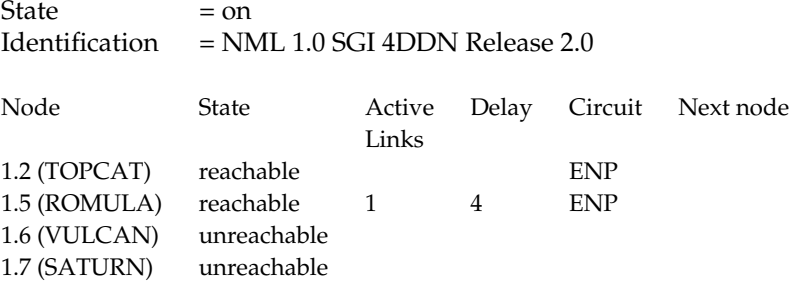

## **10.24 TELL**

Use the TELL prefix to identify the executor node for a particular NCP command. TELL sets the executor for only one command and must prefix the command for which it is intended. For example:

NCP> TELL pluto SHOW EXECUTOR CHAR

This command sets the executor to node *pluto* where the SHOW EXECUTOR CHAR executes.

## **10.25 ZERO EXECUTOR COUNTERS**

This command resets all counters to zero on the executor node.

## **10.26 ZERO KNOWN CIRCUIT COUNTERS**

This command resets circuit counters to zero for all known circuits.

## **10.27 ZERO KNOWN LINE COUNTERS**

This command resets line counters to zero for all known lines.

# **10.28 ZERO KNOWN NODES COUNTERS**

This command resets node counters to zero for all known nodes.

# **10.29 ZERO NODE COUNTERS**

This command resets node counters to zero for a specified node, remote or local.

ZERO NODE node-id COUNTERS

where:

node-id identifies the local or remote node (name or address)

*Appendix A*

# **Troubleshooting Hints**

The most common errors that administrators encounter with 4DDN usually occur during installation and generate messages from the Network Control Program. Occasionally, errors also occur during 4DDN operation because of improper password specifications on an IRIS workstation.

This appendix explains how to troubleshoot and correct installation and password access problems. In addition to errors described in this appendix, check the IRIX file */usr/adm/SYSLOG* for errors that might occur when *dnserver* invokes other 4DDN servers.

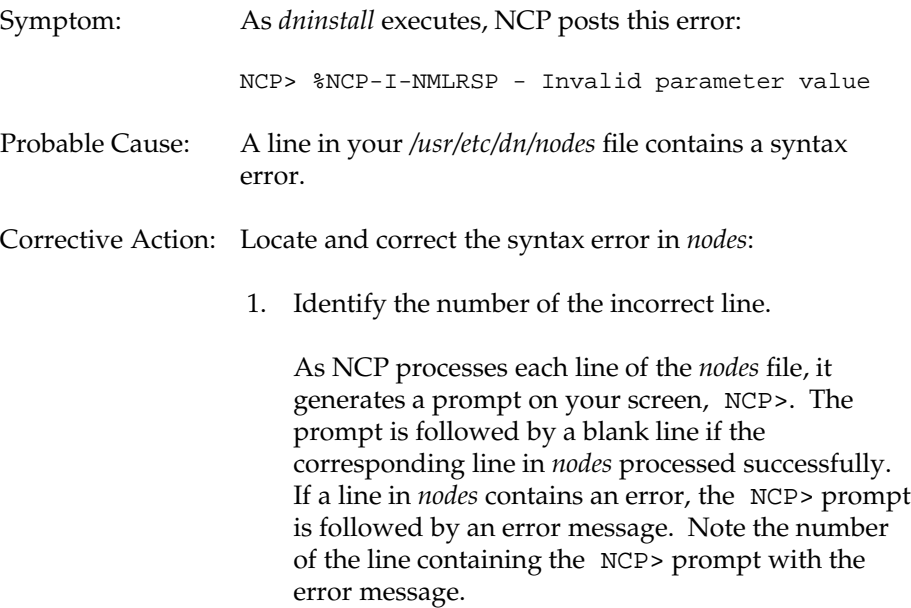

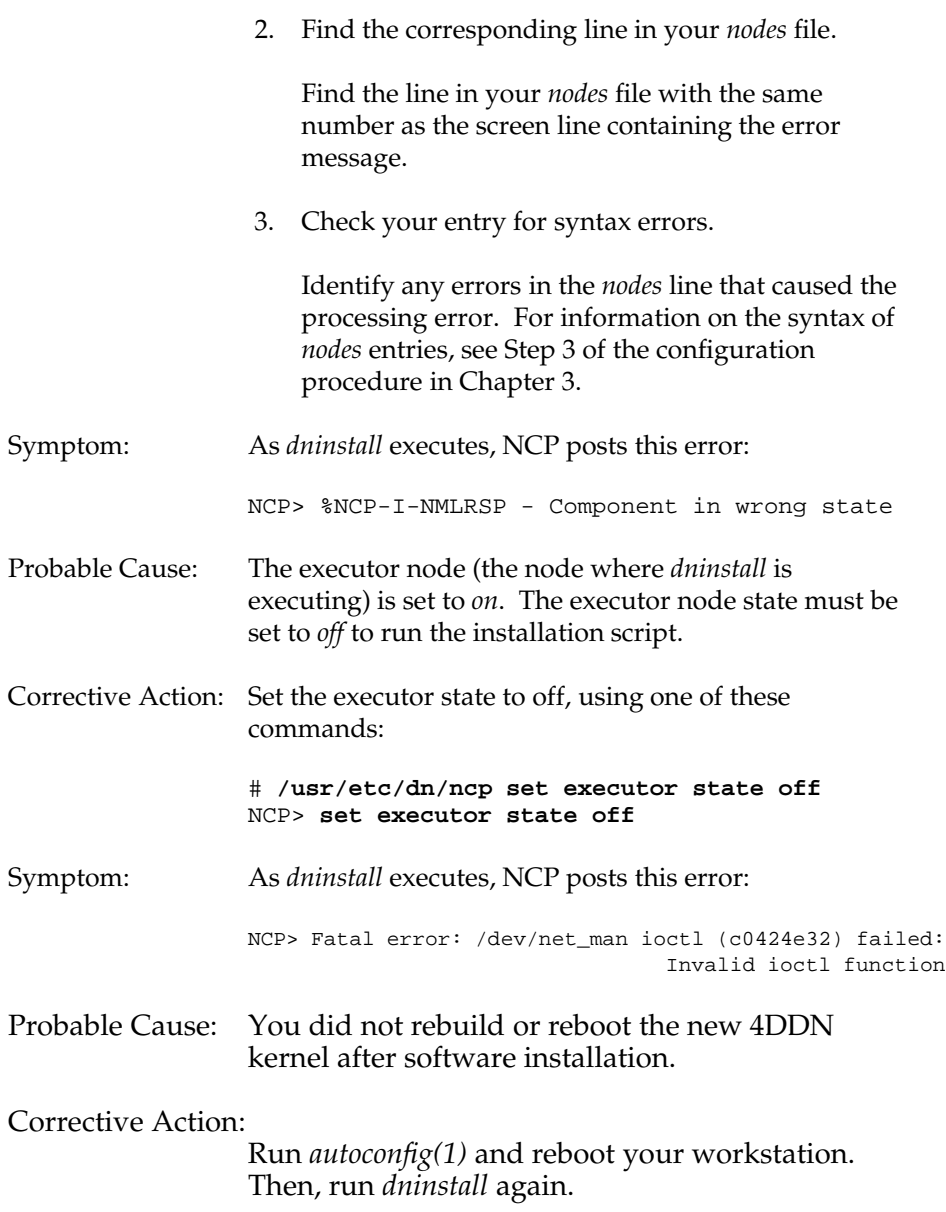

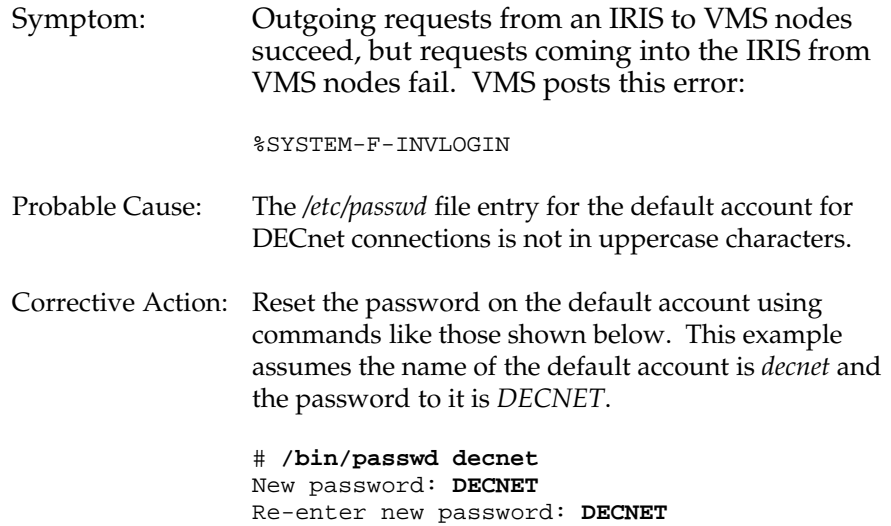

*Appendix B*

# **Default Parameter Values**

# **B.1 Node Parameters**

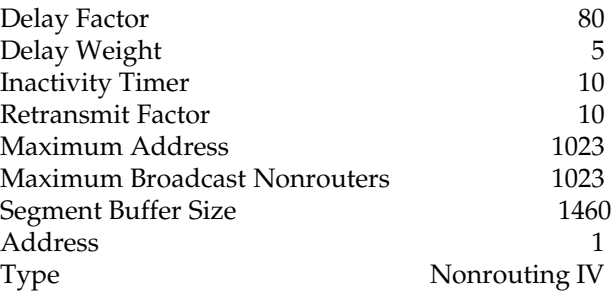

# **B.2 Loop Parameters**

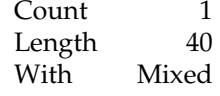

*Appendix C*

# **NCP Error Messages**

NCP generates error messages for a number of system-level and networklevel error conditions. Messages include a brief description of the error and a flag specifying the parameter that produced the error. The invalid parameter is enclosed by slashes (/). The example below illustrates the format of NCP error messages.

NCP> SHOW FOO NCP: Syntax Error SHOW /FOO/

The following is a list of error messages NCP generates and an explanation of their meanings.

#### **Unimplemented Function or Option**

The NCP command function or option is not supported by the implementation.

#### **System-specific management function not supported**

The NCP command is not supported by the implementation.

#### **Unimplemented Parameter Type**

The NCP command parameter is not supported by the implementation.

#### **Incompatible Management Version**

The NCP process tried to connect to an earlier version of Network Management Listener (lower than 4.0.0).

#### **Unrecognized Component**

There is no database entry for the indicated entity.

#### **Component in Wrong State**

This message may be generated when a user tries to change the node address while the operational state of the node is set to ON.

## **Rejected Access Control, Privilege Violation**

This message may be generated when a user attempts to perform an operation to which he or she has insufficient privilege.

## **Object Not Found**

The Network Management Listener (NML) was not found on the remote node.

### **Invalid Parameter Value**

The parameter value sent to NML was not acceptable.

### **Unrecognized Node Name**

The node name is missing from the NCP database.

### **Privilege Violation**

The user did not have superuser privilege to modify the NCP database.

## **Link Access Failure**

The link to the remote node cannot be established.

## **Management Program Error**

4DDN software error.

*Appendix D*

# **Man Pages**

The pages that follow are the IRIX manual pages that pertain to 4DDN network management tasks.

## **Index**

## **A**

access control, on 4DDN nodes, 7-1 on VMS nodes, 7-4, 7-5 adding nodes, 10-9 adjacent node, definition of, 2-5 alternative *sendmail.cf* files, 4-2 assigning a host name, 3-4, 3-6, 3-10 assigning a node name, 3-7, 3-8, 3-10 assigning an Internet address, 3-4, 3-5, 3-6 assigning host names, 3-2 assigning Internet address, 3-3 assigning node addresses, 2-5 assigning node names, 2-6, 3-2 assinging a host name, 3-5 automatic startup, 3-9, 3-11

## **B**

broadcasting, 10-21 BSD UNIX, 2-7 building the configuration database, 6-2

# **C**

case sensitivity, 3-5, 3-8, 5-2, 7-3, 3- 11, 3-14 case sensivity, 2-6 changing executor nodes, 7-9 circuit, definition of, 2-5 circuits, displaying data for, 10-10 identifying, 8-1 resetting counters for, 8-2 clearing node parameters, 7-12 client process, definition of, 2-6 command equivalents, 2-7 configuration, *dnlp*, 4-4 configuration database, building, 6-2 definition of, 6-1 configuration scripts, running, 3-9 configuring mail, with TCP,IP, 4-2 without TCP/IP mail, 4-3 configuring mail service, 4-1 configuring print utility, 4-1 controller type, displaying, 8-1 controlling access, nonprivileged users, 7-4 privileged users, 7-5 copying databases, 10-2, 10-9, 10-10 copying the database, 10-2 copying the executor database, 10-6 counters, 2-5, 10-31 creating default accounts, 3-13 creating privileged account, 3-14 *current directory, displaying, 3-9*

### **D**

Data Access Protocol (DAP), 2-6 data link layer, 2-3 databas, copying, 10-9, 10-10 database, adding to, 10-9 clearing, 10-2 copying, 10-2 databases, copying between, 6-4, 6-5 copying with SET, 6-5 types of, 6-1 DECnet, definition of, 2-4 DECnet icon, disabling, 3-14 default account, creating, 3-13 setting password, 3-13 default accounts, changing, 7-2 maintaining, 7-1 nonprivileged, 7-2 privileged, 7-3 designating executor nodes, 7-9 designating remote executors, 7-11 Digital Network Architecture (DNA), 1-1, 2-2, 2-3 disabling DECnet icon, 3-14 disconnecting links, 10-3 disconnecting logical links, 8-3 displaying circuit data, 10-10 displaying controller type, 8-1 displaying line data, 10-15 displaying node characteristics, 10-20

displaying the current directory, 3-9 DNA layers, 2-3 *dninstall.sh* script, 3-9 *dnlp* configuration file, 4-4 *dnlp.cf* file, modifying, 4-4 dnMaild, 2-6 *dnserver* process, and default accounts, 7-1 purpose of, 2-6 starting, 3-9, 3-10 *dnstart.sh* script, 3-9, 6-5, 3-11

### **E**

editing */etc/hosts* file, 3-5 editing login files, 3-11 editing *nodes* file, 3-7, 3-8 editing *passwd* file, 3-13 editing *servers.priv* file, 3-15 editing *sys\_id* file, 3-4 enabling mail service, 4-1 end communications layer, 2-3 end nodes, and buffer size, 7-10 definition of, 2-4 number of, 10-21 entering NCP commands, 5-2 error messages, from loopback test, 9-1 NCP, 5-4 */etc/hosts* file, editing, 3-5 */etc/passwd* file, 7-1 and privileged accounts, 7-2 editing, 3-13 */etc/sys\_id* file, editing, 3-4 Ethernet hardware, 3-3, 3-6, 8-2 Ethernet interface, 1-1 executor node, definition of, 5-1 executor nodes, and broadcasting, 10-21

and buffer size, 10-8, 7-10 and packet errors, 10-24 and TELL, 10-31 changing, 7-9 copying databases on, 10-2, 10-6 designating, 7-9 identifying, 6-2 resetting, 10-1 setting, 10-7 setting address on, 10-6 setting name on, 10-6 setting state on, 7-9 executor state, setting, 10-8 exiting NCP, 5-1, 10-4

#### identifying the executor node, 6-2 installing 4DDN software, 3-1 International Organization for Standardization (ISO), 2-1 Internet address, assigning, 3-3, 3-4, 3-5, 3-6 IRIX, definition of, 2-7 using, 2-7 ISO model, 2-2

## **K**

kernel, definition of, 2-7

## **F**

File Access Listener (FAL), 2-6

#### **H**

hardware requirements of 4DDN, 3-1 home directory, changing to, 3-12 host name assignments, 3-2, 3-4, 3-5, 3-6, 3-10 *hosts* file, editing, 3-5

## **I**

identifying circuits, 8-1 identifying lines, 8-2 identifying nodes, 2-5

## **L**

lines, definition of, 2-5 displaying data for, 10-15 identifying, 8-2 resetting counters for, 8-2 links, disconnecting, 10-3 testing local, 10-4 testing remote, 10-5 logging into *root*, 3-4, 3-7 logical links, definition of, 2-5 disconnecting, 8-3 monitoring, 8-3 testing, 9-2, 9-3 LOOP command, 10-4, 10-5 loopback mirror, 9-1 loopback test, failure symptoms, 9-1 for local testing, 9-2

for remote testing, 9-3 purpose of, 9-1

#### **M**

mail process, restarting, 4-2 starting, 4-3 stopping, 4-2, 4-3 mail service, configuring, 4-1 enabling, 4-1 maintaining default accounts, 7-1 maintaining privileged accounts, 7-1 managing nodes remotely, 7-11 message packets, 2-2 modifying *dnlp.cf* file, 4-4 modifying *sendmail.cf* file, 4-2 monitoring logical links, 8-3 multiple-line commands, 5-4

## **N**

NCP, exiting, 10-4 NCP commands, elements of, 5-2 entering, 5-2 entering individually, 5-4 multiple lines in, 5-4 ordering elements, 5-2 responses to, 5-4 verb elements, 5-3 NCP error messages, 5-4 network application layer, 2-3 Network Control Program (NCP), 2-5

Network Information and Control Exchange (NICE), 2-6 Network Management Listener (NML), 2-6, 5-1, C-2 node address, setting, 7-8 setting executor, 7-8 node addresses, assigning, 2-5 rules for, 7-8 node characteristics, displaying, 10-20 node counters, resetting, 7-12 node name, assigning, 3-2, 3-7, 3-8, 3-10 setting, 7-8 setting executor, 7-8 node names, assigning, 2-6 rules for, 7-8 node numbers, assigning, 2-5 nodes, adding, 10-9 *nodes* file, editing, 3-7, 3-8 nonprivileged default accounts, 7-2

## **O**

Open Systems Interconnection, 2-1 OSI model, 2-1

## **P**

packet errors, 10-24 packet loss, preventing, 7-10 packets, definition of, 2-2 password, on default account, 3-13 peer layers, 2-2

permanent database, copying to volatile, 6-4, 6-5 definition of, 6-1 function of, 6-1 physical link layer, 2-3 preventing packet loss, 7-10 print configuration file, modifying, 4-4 print utility, configuring, 4-1 privileged account, creating, 3-14 privileged accounts, maintaining, 7-1 privileged default accounts, 7-3 product support, 1-6 *protocols, definition of, 2-1 proxy accounts, and connections events, 7-6 setting up, 7-5 proxy file, editing, 7-7 format of, 7-7*

## **Q**

-q option, to spooling program, 4-4

## **R**

rebooting the IRIS, 3-6 remote nodes, as database entries, 6-3 clearing parameters, 7-12 designating executor on, 7-11 managing, 7-11 replacing *sendmail.cf*, 4-2, 4-3 requirements of 4DDN, hardware, 3-1

software, 3-1 resetting circuit counters, 8-2 resetting counters, 10-31 resetting line counters, 8-2 resetting node counters, 7-12 resetting the executor, 10-1 restarting mail process, 4-2, 4-3 *root* account, 4-2 logging into, 3-4, 3-7 *root* account , 3-12 router node, 10-10 and buffer size, 10-8, 7-10 definition of, 2-4 routing layer, 2-3 running configuration scripts, 3-9

## **S**

search path, setting, 3-11 segment buffer size, displaying, 10-4 setting, 10-8 *sendmail.cf* file, checking, 4-1 modifying, 4-2 replacing, 4-2, 4-3 server process, definition of, 2-6 session control layer, 2-3 *set path* command, 3-11 *sethostd* server, 2-6 setting buffer size, 10-8 setting default account password, 3-13 setting executor addressess, 10-6 setting executor names, 10-6 setting executor node, 10-7 setting executor node address, 7-8 setting executor node name, 7-8 setting executor state, 7-9 setting node addresses, 7-8

setting node names, 7-8 setting the search path, 3-11 shell, definition of, 2-7 software requirements of 4DDN, 3-1 specifying transmit buffer size, 7-10 spooling program, 4-4, 4-5 standalone operation, 3-6 starting NCP, 5-1 state (executor), setting, 10-8 stopping mail process, 4-2, 4-3 superuser password, 3-3 superuser privileges, C-3 superuser prompt, 3-4, 3-7 *sys\_id* file, editing, 3-4

## **T**

TELL command prefix, 10-31 TELL prefix, using, 7-11 test Internet address, 3-3, 3-5 testing local links, 10-4 testing logical links, 9-2, 9-3 testing remote links, 10-5 Transmission Control Protocol/Internet Protocol (TCP/IP), 1-1, 2-2 transmit buffers, specifying size of, 7-10

#### **U**

UID, defined, 7-5 UNIX System V, 2-7 upgrading the IRIS, 3-1 user layer, 2-3 */usr/bin/dn* directory, 3-12 */usr/bin/lp* spooling program, 4-4 */usr/etc/dn* directory, 6-1, 3-12 */usr/etc/dn/dnlp.cf*, modifying, 4-4 */usr/etc/dn/nodes* file, 3-7, 6-1, 6-2 */usr/etc/dn/proxy.cf* file format, 7-7 */usr/etc/dn/sendmail.cf.4ddn* file, 4-2 */usr/etc/dn/servers.priv*, 3-15 */usr/lib/sendmail.cf* file, 4-1, 4-2

#### **V**

verbs, in NCP commands, 5-3 verifying 4DDN operation, 3-10 VMS MAIL protocol, 2-6 volatile database, copying to permanent, 6-4 creating, 3-10 definition of, 6-1 executor node entry, 6-3 function of, 6-2 making permanent, 6-3 remote node entries, 6-3

## **We'd Like to Hear From You**

As a user of Silicon Graphics documentation, your comments are important to us. They help us to better understand your needs and to improve the quality of our documentation.

Any information that you provide will be useful. Here is a list of suggested topics to comment on:

- General impression of the document
- Omission of material that you expected to find
- Technical errors
- Relevance of the material to the job you had to do
- Quality of the printing and binding

Please include the title and part number of the document you are commenting on. The part number for this document is 007-0821-030.

Thank you!

## **Three Ways to Reach Us**

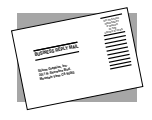

The **postcard** opposite this page has space for your comments. Write your comments on the postage-paid card for your country, then detach and mail it. If your country is not listed, either use the international card and apply the necessary postage or use electronic mail or FAX for your reply.

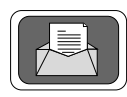

If **electronic mail** is available to you, write your comments in an e-mail message and mail it to either of these addresses:

- If you are on the Internet, use this address: techpubs@sgi.com
- For UUCP mail, use this address through any backbone site: *[your\_site]*!sgi!techpubs

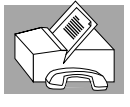

You can forward your comments (or annotated copies of manual pages) to Technical Publications at this **FAX** number:

415 965-0964